versión 4.0 para Microsoft® System Center Operations Manager 2007 SP1  $\mathcal{L}$  System Center Essentials 2007 SP1

# Guía del usuario

## Notas y precauciones

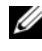

 $\mathbb Z$  NOTA: Una NOTA proporciona información importante que le ayudará a utilizar mejor el equipo.

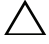

PRECAUCIÓN: Un mensaje de PRECAUCIÓN indica la posibilidad de daños en el hardware o la pérdida de datos, e informa de cómo evitar el problema.

Agosto de 2009

\_\_\_\_\_\_\_\_\_\_\_\_\_\_\_\_\_\_\_\_

**La información contenida en este documento puede modificarse sin previo aviso. © 2009 Dell Inc. Todos los derechos reservados.**

Queda estrictamente prohibida la reproducción de este material en cualquier forma sin la autorización por escrito de Dell Inc.

Marcas comerciales utilizadas en este texto: *Dell*, el logotipo de *DELL*, *PowerEdge, PowerVault y OpenManage* son marcas comerciales de Dell Inc.; *Microsoft*, *Windows*, *Vista y Windows Server* son marcas comerciales o marcas comerciales registradas de Microsoft Corporation en los Estados Unidos y otros países.

Otras marcas y otros nombres comerciales pueden utilizarse en este documento para hacer referencia a las entidades que los poseen o a sus productos. Dell Inc. renuncia a cualquier interés sobre la propiedad de marcas y nombres comerciales que no sean los suyos. Dell no asume ningún tipo de responsabilidad por la disponibilidad de los sitios web externos o su contenido.

# Contenido

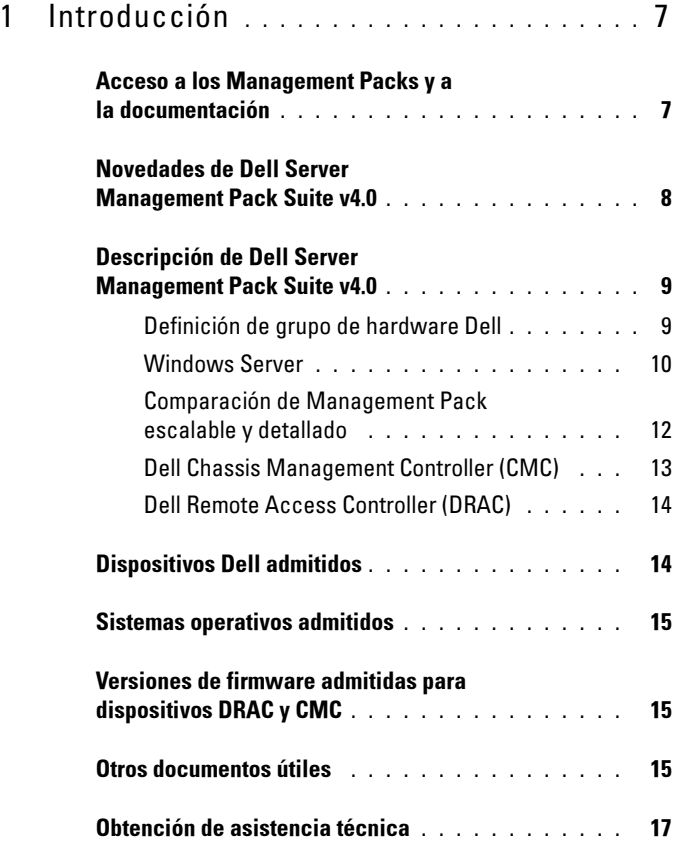

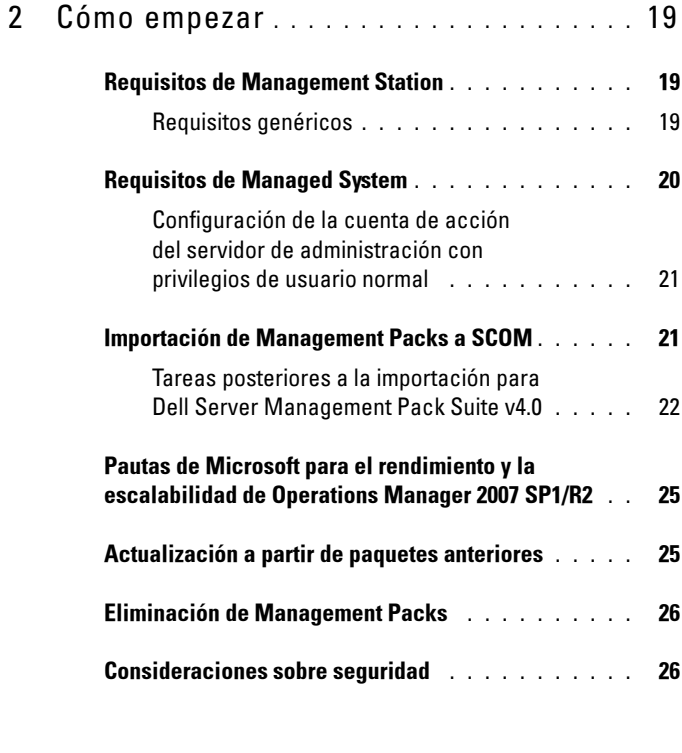

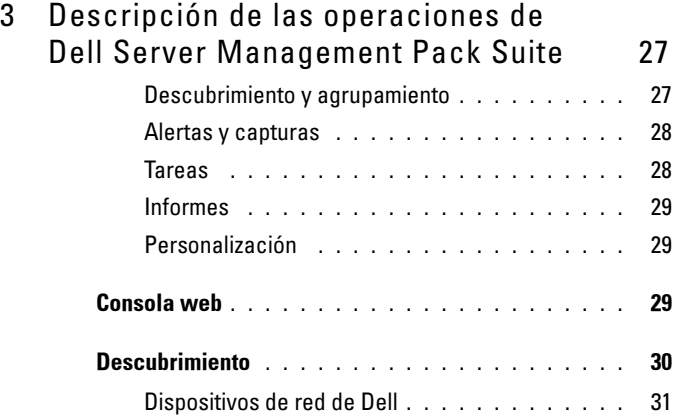

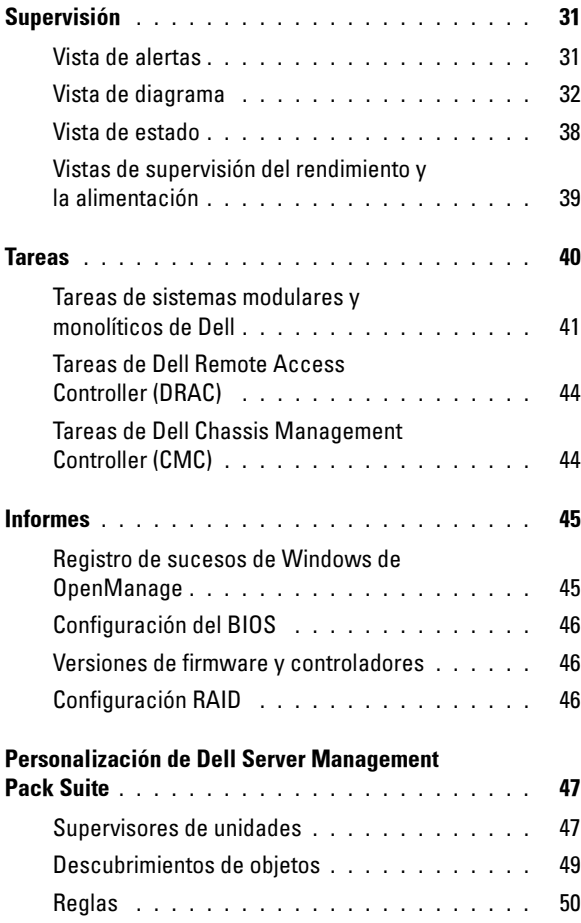

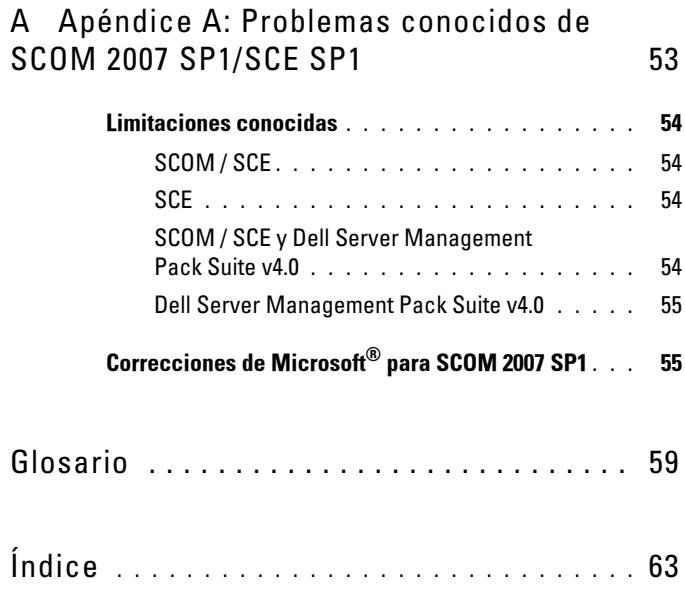

# <span id="page-6-0"></span>Introducción

Este documento está dirigido a los administradores de sistemas que utilizan Dell™ Server Management Pack Suite v4.0 para administrar y supervisar los sistemas Dell.

Con la integración de Dell™ Server Management Pack Suite v4.0 con el entorno Microsoft<sup>®</sup> Systems Center Operations Manager (SCOM) 2007 SP1/R2 o System Center Essentials (SCE) 2007 SP1, es posible administrar, supervisar y garantizar la disponibilidad de los dispositivos Dell.

PRECAUCIÓN: Los procedimientos que se explican en este documento sólo deben ser realizados por personal con conocimientos y experiencia en el uso del sistema operativo Microsoft Windows y Systems Center Operations Manager 2007 SP1/R2 o System Center Essentials 2007 SP1. Debido a la posibilidad de daños y/ o pérdida de datos, Dell recomienda que sólo personas capacitadas apliquen estos procedimientos.

 $\mathscr{U}$  NOTA: Lea detenidamente los archivos léame de Management Pack, que contienen la información más actualizada sobre los requisitos de software y de la estación de administración, además de información sobre problemas conocidos. Los archivos léame están publicados en la página de documentación de Systems Management en el sitio web de asistencia de Dell: support.dell.com. Estos archivos también se encuentran disponibles en formato comprimido en el archivo ejecutable de autoextracción Dell\_Server\_Management\_Pack\_Suite\_v4.0\_A00.exe.

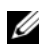

NOTA: Todas las referencias a Systems Center Operations Manager (SCOM) 2007 SP1/R2 que se incluyen en este documento también se aplican a System Center Essentials (SCE) 2007 SP1.

### <span id="page-6-1"></span>Acceso a los Management Packs y a la documentación

Dell™ Server Management Pack Suite v4.0 es un conjunto de cuatro Management Packs que además incluye una utilidad de carpeta base y una utilidad de anulación u omisión.

Los cuatro Management Packs son:

- Dell.WindowsServer.Scalable.mp
- Dell.WindowsServer.Detailed.mp
- Dell.OutOfBand.CMC.mp
- Dell.OutOfBand.DRAC.mp

1

Las dos utilidades son:

- Dell.Connections.HardwareLibrary.mp
- Dell.WindowsServer.InformationalAlertsOn.mp

Los cuatro archivos de Management Pack, las dos utilidades y los archivos . , además de esta guía del usuario, se encuentran disponibles en el archivo ejecutable de autoextracción Dell\_Server\_Management\_Pack\_Suite\_v4.0\_A00.exe. Este archivo .exe puede descargarse del sitio web de asistencia de Dell en support.dell.com.

## <span id="page-7-1"></span><span id="page-7-0"></span>Novedades de Dell Server Management Pack Suite v4.0

Dell Server Management Pack Suite v4.0 ofrece mejoras de escalabilidad y rendimiento respecto de las versiones anteriores, ya que brinda cuatro Management Packs distintos para administrar los dispositivos Dell.

• Dell Server Management Pack Suite v4.0 brinda dos Management Packs y una utilidad de omisión para administrar los sistemas Windows de Dell.

#### Tabla 1-1. Management Packs (paquetes de administración) y una utilidad para sistemas Windows de Dell

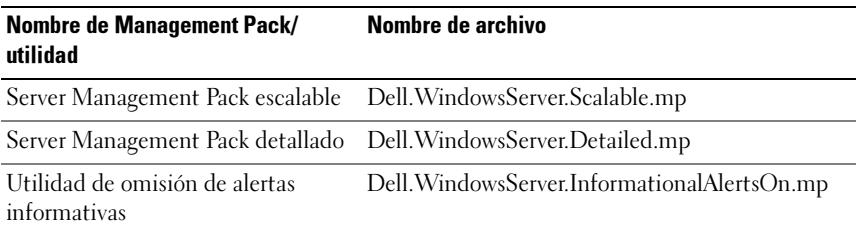

Para obtener más información sobre los Management Packs y la utilidad, consulte "[Descripción de Dell Server Management Pack Suite v4.0](#page-8-0)".

- Dell Server Management Pack Suite 4.0 también contiene los dos siguientes Management Packs:
	- Dell.OutOfBand.CMC.mp: Para administrar Dell Chassis Management Controller (CMC) y los dispositivos DRAC/MC
	- Dell.OutOfBand.DRAC.mp: Para administrar todos los dispositivos Dell Remote Access (DRAC 4/DRAC 5/iDRAC 6 modulares e iDRAC 6 monolítico únicamente).

Tabla 1-2. Management Packs para CMC, DRAC/MC y Dell Remote Access

| <b>Nombre de Management Pack</b>                      | Nombre de archivo      |
|-------------------------------------------------------|------------------------|
| Dell Chassis Management Controller<br>Management Pack | Dell.OutOfBand.CMC.mp  |
| Dell Remote Access Controller Management Pack         | Dell.OutOfBand.DRAC.mp |

Para obtener más información sobre los Management Pack, consulte "[Descripción de Dell Server Management Pack Suite v4.0](#page-8-0)".

- Estos cuatro Management Packs individuales se refieren a una utilidad de carpeta base común: Dell.Connections.HardwareLibrary.mp. Para obtener más información acerca de esta utilidad, consulte "[Descripción de Dell Server Management Pack Suite v4.0](#page-8-0)".
- Además de las vistas de diagrama, alertas y estado, las vistas adicionales de la interfaz de usuario específica de Dell ofrecidas por Dell Server Management Pack Suite v4.0 en la infraestructura de SCOM para tareas de supervisión son las Vistas de supervisión del rendimiento y la alimentación. Esta carpeta contiene vistas que muestran los contadores del sistema Dell en formato gráfico.

Para obtener más información sobre las vistas de interfaces de usuario, consulte ["Supervisión](#page-30-3)".

Las versiones anteriores (Dell MP v3.1.1 y anteriores) proporcionaban sólo un Management Pack para servidor, CMC y DRAC: Dell.Connections.001.mp. Dell Server Management Pack Suite v4.0 ofrece Management Packs separados e independientes para servidor, CMC y DRAC a fin de garantizar una mejora del rendimiento.

## <span id="page-8-0"></span>Descripción de Dell Server Management Pack Suite v4.0

#### <span id="page-8-1"></span>Definición de grupo de hardware Dell

La utilidad de carpeta base Dell.Connections.HardwareLibrary.mp define el Grupo de hardware Dell. Los cuatro Management Packs hacen referencia a esta utilidad. Después de importar la utilidad y cualquiera de los demás Management Packs, los componentes de hardware correspondientes se guardarán en el grupo de hardware Dell. Al eliminar o desinstalar un Dell Management Pack, los componentes correspondientes guardados en el grupo se eliminarán.

#### <span id="page-9-0"></span>Windows Server

#### • Server Management Pack escalable

El Server Management Pack escalable modela los componentes en un alto nivel (hasta el nivel de grupo). Los componentes incluidos en el rectángulo superior de la [Ilustración 1-1](#page-10-0) son modelados por el Server Management Pack escalable. Por ejemplo, el componente de memoria es modelado hasta el nivel de grupo de memoria. Las instancias de unidad de memoria no son modeladas por este Management Pack.

Para conocer la información detallada de instrumentación del nivel de instancia del sistema administrado en un centro de datos empresarial (Enterprise) al usar el Server Management Pack escalable, inicie Dell OpenManage™ System Administrator.

Las reglas, los supervisores y las tareas de los componentes modelados se definen en este Management Pack. De forma predeterminada, las alertas informativas están deshabilitadas en este Management Pack.

El Management Pack escalable resulta de utilidad en situaciones en las que la prioridad es escalar hasta alcanzar un gran entorno de SCOM. Dell recomienda usar este Management Pack cuando la cantidad de sistemas administrados supera las 300 unidades.

#### • Server Management Pack detallado

El Server Management Pack detallado es una extensión del Server Management Pack escalable. Este Management Pack modela los detalles de los componentes modelados en el Server Management Pack escalable. En la [Ilustración 1-1,](#page-10-0) todos los componentes incluidos en el rectángulo inferior son modelados por este Management Pack. Por ejemplo, las unidades de memoria son modeladas con este Management Pack, y el modelo se agrega al grupo de memoria modelado en el Server Management Pack escalable. De forma predeterminada, las alertas informativas están deshabilitadas en este Management Pack.

#### • Utilidad de omisión de alertas informativas

Esta utilidad activa todas las alertas informativas definidas como parte del Server Management Pack escalable, por medio de anulaciones. Por lo tanto, es importante asegurarse de importar Server Management Pack escalable antes de importar la utilidad.

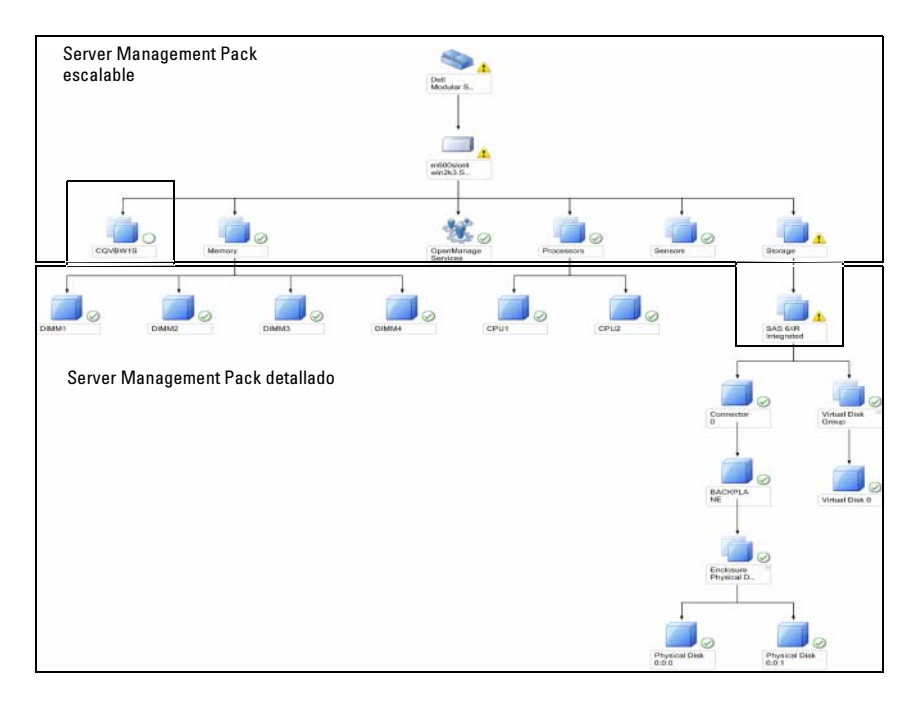

#### <span id="page-10-0"></span>Ilustración 1-1. Dell Management Pack

Al migrar de la versión detallada a la versión escalable, el Server Management Pack detallado es eliminado de la consola de SCOM. En consecuencia, no es posible ver la información de descubrimiento y atributos sobre los componentes extendidos.

Dell Server Management Pack Suite v4.0 ofrece estas funciones para la administración de sistemas Windows de Dell y dispositivos Dell fuera de banda:

• Opción para elegir el Management Pack detallado o escalable a fin de brindar escalabilidad

- Opción para incluir alertas informativas o capacidad de supervisión detallada con Dell OpenManage™ Server Administrator
- Descubrimiento y agrupación de sistemas Dell monolíticos y modulares
- Inventario de atributos dentro de banda para dispositivos iDRAC, DRAC e IPMI
- Supervisión de alimentación y temperatura por medio de las vistas de supervisión del rendimiento y la alimentación
- Administración del hardware Dell en el nivel grupal para una mejor escalabilidad, en lugar de la recopilación de datos de nivel de instancia, en el modo escalable

#### <span id="page-11-0"></span>Comparación de Management Pack escalable y detallado

La [Tabla 1-3](#page-11-1) ayuda a comprender el entorno en el que pueden usarse Management Pack escalable y Management Pack detallado con máximo rendimiento.

| <b>Propiedad</b>                       |                                                                                                    | <b>Management Pack escalable Management Pack detailado</b>                                                                                                    |
|----------------------------------------|----------------------------------------------------------------------------------------------------|----------------------------------------------------------------------------------------------------|
| Dependencia                            | El Management Pack<br>escalable depende del<br>Management Pack básico.                                                                                                    | El Management Pack detallado depende<br>del Management Pack básico y del<br>Management Pack escalable. Sólo se<br>puede importar el Management Pack<br>detallado después de importar el<br>escalable.                                                                                                    |
| Nivel de<br>información<br>(atributos) | El Management Pack<br>escalable sólo puede mostrar<br>información de nivel raíz<br>para nodos tales como<br>memoria, procesadores y<br>controladores de<br>almacenamiento. Se admite<br>una cantidad menor de<br>atributos dinámicos en<br>comparación con el<br>Management Pack detallado. | El Management Pack detallado ofrece<br>un nivel de información adicional acerca<br>de la memoria y los procesadores. Para<br>un controlador de almacenamiento,<br>puede brindar de 3 a 4 niveles de<br>información desde la raíz, según la<br>configuración. Además, en el<br>Management Pack detallado se<br>encuentra disponible información sobre<br>un nodo adicional del BIOS. |

<span id="page-11-1"></span>Tabla 1-3. Management Pack escalable y detallado

| <b>Propiedad</b> | Management Pack escalable Management Pack detallado                                                                                                    |                                                                                                    |
|------------------|----------------------------------------------------------------------------------------------------|----------------------------------------------------------------------------------------------------|
| Escalabilidad    | El Management Pack<br>escalable puede usarse para<br>descubrir y supervisar una<br>cantidad muy elevada de<br>sistemas Dell. Dell<br>recomienda usar este<br>Management Pack cuando la<br>cantidad de sistemas<br>administrados supera las 300<br>unidades. | El Management Pack detallado es más<br>adecuado para el descubrimiento y la<br>supervisión de una menor cantidad de<br>sistemas.                                 |
| Rendimiento      | El inventario y la supervisión<br>por medio de Management<br>Pack escalable se realizan<br>con más rapidez respecto al<br>Management Pack<br>detallado.                                                                                                    | Este paquete es más lento en<br>comparación con el Management Pack<br>escalable.                                                                                 |
| <b>Informes</b>  | Con este Management Pack<br>sólo se encuentra disponible<br>el informe de registro de<br>sucesos de Windows de<br>OpenManage.                                                                                                    | Los informes de configuración del BIOS,<br>versión de firmware y controladores y<br>configuración de RAID se encuentran<br>disponibles con este Management Pack. |

Tabla 1-3. Management Pack escalable y detallado *(continuación)* 

#### <span id="page-12-0"></span>Dell Chassis Management Controller (CMC)

Este Management Pack permite descubrir, supervisar y procesar alertas de Chassis Management Controller y DRAC/MC.

Este Management Pack ofrece las siguientes funciones en Dell Server Management Pack Suite v4.0:

- Descubrimiento y agrupación de instancias de CMC y DRAC/MC en la vista de diagrama
- Información de atributos para CMC y DRAC/MC
- Procesamiento de capturas SNMP y base de conocimientos para CMC y DRAC/MC
- Supervisión del estado de CMC y DRAC/MC, tanto en intervalos regulares de seis horas como al ocurrir capturas SNMP
- Inicio de tareas de consola de dispositivos DRAC y CMC

#### <span id="page-13-0"></span>Dell Remote Access Controller (DRAC)

Este Management Pack permite descubrir, supervisar y procesar alertas de varias generaciones de dispositivos Dell Remote Access (sistemas DRAC 4, DRAC 5, iDRAC 6 modulares e iDRAC 6 monolítico). Estas generaciones de dispositivos Remote Access se agrupan en el Grupo de Dell Remote Access.

Este Management Pack ofrece las siguientes funciones en Server Management Pack Suite v4.0:

- Descubrimiento de DRAC 4, DRAC 5 e iDRAC 6 (modulares y monolíticos) y agrupamiento de estos dispositivos en la vista de diagrama
- Procesamiento de capturas SNMP y base de conocimientos para Dell Remote Access
- Supervisión del estado de los dispositivos de Dell Remote Access, tanto en intervalos regulares de seis horas como al ocurrir capturas SNMP con sondeo de estado
- Compatibilidad para el conjunto completo de capturas SNMP y capturas de suceso de plataforma
- Inicio de tareas de consola de Dell Remote Access
- **NOTA:** Dell Remote Access Controller Management Pack no admite el descubrimiento de sistemas fuera de banda de controlador modular iDRAC xx0x debido a las limitaciones de hardware del iDRAC. Para administrar el controlador modular iDRAC xx0x, utilice Server Management Pack detallado o Server Management Pack escalable, en los que iDRAC xx0x se descubre dentro de la banda como parte del inventario del servidor.

## <span id="page-13-2"></span><span id="page-13-1"></span>Dispositivos Dell admitidos

Los siguientes dispositivos Dell son admitidos por Dell Server Management Pack Suite v4.0:

- Sistemas Dell PowerEdge™: Compatibilidad completa para sistemas de x8xx a xx1x (ambos inclusive) y compatibilidad limitada para sistemas x6xx y x7xx.
- Sistemas Dell PowerVault™: Compatibilidad completa para sistemas desde x8xx a xx1x (ambos inclusive) y compatibilidad limitada (sin compatibilidad para tareas ipmish) para sistemas x6xx y x7xx.

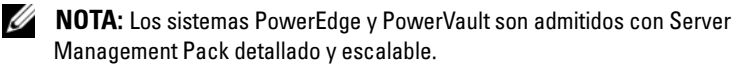

• DRAC 4, DRAC 5, iDRAC 6 con DRAC Management Pack y CMC, DRAC/MC con CMC Management Pack.

## <span id="page-14-3"></span><span id="page-14-0"></span>Sistemas operativos admitidos

Para obtener la información más actualizada sobre la compatibilidad de sistemas operativos para Dell Server Management Pack Suite v4.0, consulte los archivos léame. Puede acceder a estos archivos en la página de documentación de Systems Management del sitio web de asistencia de Dell (support.dell.com) o por medio del archivo ejecutable de autoextracción de Management Pack, Dell\_Server\_Management\_Pack\_Suite\_v4.0\_A00.exe. Para ver una lista de los sistemas operativos compatibles con la estación de administración para SCOM/SCE, consulte el sitio web de Microsoft:

http://technet.microsoft.com/hi-in/library/bb309428(en-us).aspx

## <span id="page-14-4"></span><span id="page-14-1"></span>Versiones de firmware admitidas para dispositivos DRAC y CMC

Consulte los archivos léame para conocer las versiones mínimas admitidas del firmware de los dispositivos DRAC y CMC. Puede acceder a estos archivos en la página de documentación de Systems Management del sitio web de asistencia de Dell (support.dell.com) o por medio del archivo ejecutable de autoextracción de Management Pack: Dell\_Server\_Management\_Pack\_Suite\_v4.0\_A00.exe.

## <span id="page-14-2"></span>Otros documentos útiles

Además de esta Guía del usuario, de ser necesario, pueden consultarse las siguientes guías que están disponibles en el sitio web de asistencia de Dell (support.dell.com):

- La Guía del usuario de Dell Integrated Remote Access Controller proporciona información detallada sobre la configuración y el uso de iDRAC.
- La Guía del usuario de Dell Chassis Management Controller proporciona información detallada sobre la instalación, la configuración y el uso de CMC.
- La Guía del usuario de instalación y seguridad de Dell OpenManage proporciona información detallada sobre los procedimientos de instalación e instrucciones paso a paso para instalar, actualizar y desinstalar Server Administrator en cada uno de los sistemas operativos admitidos.
- La Guía de instalación rápida del software de Dell OpenManage proporciona una descripción general de las aplicaciones que se pueden instalar en la estación de administración (consola) y en los sistemas administrados. Este documento también contiene los procedimientos para instalar las aplicaciones de consola y de sistema administrado en los sistemas que ejecutan los sistemas operativos compatibles.
- La Guía de compatibilidad de Dell OpenManage Server Administrator brinda información de compatibilidad acerca de la instalación y operación de Server Administrator en varias plataformas (o sistemas) de hardware que ejecutan sistemas operativos compatibles.
- La Guía de referencia del CIM de Dell OpenManage Server Administrator documenta el proveedor del Modelo de información común (CIM), una extensión del archivo de formato de objeto de administración (MOF) estándar. El MOF del proveedor del CIM describe las clases de objetos de administración compatibles.
- En la Guía de referencia de mensajes de Dell OpenManage Server Administrator se presenta una lista de mensajes que aparecen en el registro de alertas de la página de inicio de Server Administrator o en el visor de sucesos del sistema operativo. En esta guía se explica el texto, la gravedad y la causa de cada uno de los mensajes de alerta que Server Administrator envía.
- La Guía del usuario de la interfaz de línea de comandos de Dell OpenManage Server Administrator documenta la interfaz de línea de comandos completa de Server Administrator, incluso una explicación de los comandos de la interfaz de línea de comandos (CLI) para ver el estado del sistema, acceder a registros, crear informes, configurar diversos parámetros de componentes y establecer umbrales críticos.
- La Guía del usuario de las utilidades del controlador de administración de la placa base Dell OpenManage proporciona información adicional sobre cómo usar Server Administrator para configurar y administrar el BMC del sistema.
- La Guía del usuario de Dell Remote Access Controller 4 proporciona información completa sobre cómo instalar y configurar un controlador DRAC 4, y cómo utilizarlo para acceder de manera remota a un sistema que no funciona.
- La Guía del usuario de Dell Remote Access Controller 5 proporciona información completa sobre cómo instalar y configurar un controlador DRAC 5, y cómo usar DRAC 5 para acceder de manera remota a un sistema que no funciona.
- La Guía del usuario Racadm de Dell Remote Access Controller proporciona información sobre el uso de la utilidad de línea de comando racadm.
- La Guía del usuario de Dell Life Cycle Controller brinda información sobre la configuración y el uso de Life Cycle Controller para ejecutar tareas de administración de sistemas y almacenamiento en todo el ciclo de vida del sistema. Life Cycle Controller también permite implementar un sistema operativo, configurar un arreglo redundante de discos independientes (RAID) y ejecutar diagnósticos para convalidar el sistema y el hardware conectado. Life Cycle Controller se abre durante la secuencia de inicio y funciona de manera independiente del sistema operativo.

El DVD Dell Systems Management Tools and Documentation contiene un archivo léame de Server Administrator y archivos léame adicionales para otras aplicaciones de software de administración de sistemas que se encuentran en el DVD.

## <span id="page-16-1"></span><span id="page-16-0"></span>Obtención de asistencia técnica

Si en algún momento no comprende alguno de los procedimientos descritos en esta guía, o si su producto no funciona como es de esperarse, hay diferentes tipos disponibles de ayuda. Para obtener más información, consulte "Obtención de ayuda" en el Manual del propietario del hardware del sistema.

Además, está disponible el servicio de capacitación y certificación Dell para empresas; para obtener más información, consulte www.dell.com/training. Es posible que este servicio no se ofrezca en todas las regiones.

# <span id="page-18-3"></span>2

# <span id="page-18-0"></span>Cómo empezar

## <span id="page-18-1"></span>Requisitos de Management Station

#### <span id="page-18-2"></span>Requisitos genéricos

- Para el descubrimiento de sistemas Windows en la red y la instalación de agentes de SCOM a través de la consola de operaciones, todos los sistemas administrados deben tener un nombre de dominio completo (FQDN) válido que pueda utilizarse mediante un comando ping desde la estación de administración.
- Para el descubrimiento de DRAC 4, DRAC 5, iDRAC 6, DRAC/MC y CMC, es necesario ejecutar la función de descubrimiento de dispositivos de red fuera de banda y activar SNMP.

#### Windows Server

• Dell Server Management Pack Suite v4.0 aún funcionará si la cuenta de acción del servidor de administración SCOM cuenta con privilegios de usuario normal para todos los sistemas administrados Dell, pero con un conjunto reducido de funciones. La cuenta de acción del servidor de administración requiere los siguientes privilegios para las funciones adicionales enumeradas:

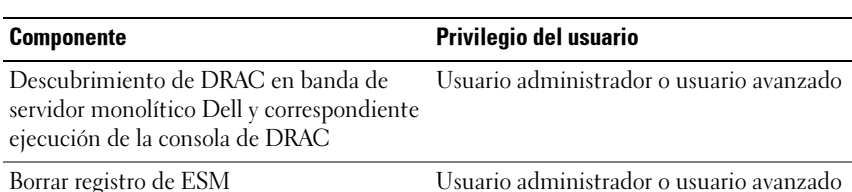

#### Tabla 2-1. Privilegios de la cuenta de acción del servidor de administración

De forma alternativa, para la tarea Borrar registro de ESM, si la cuenta de acción del servidor de administración cuenta con privilegios de usuario normal, los operadores pueden introducir credenciales de tarea con privilegios de usuario avanzado (o superior) en lugar de seleccionar la opción Usar la ejecución predefinida como cuenta para ejecutar la tarea Borrar registro de ESM.

- Para ejecutar las tareas de control remoto de la alimentación o las tareas de control de identificación por LED en sistemas administrados de Dell, la versión 2.0 de BMC Management Utility debe estar instalada en la estación de administración. La herramienta BMC Management Utility se encuentra disponible en el DVD Dell Systems Management Tools and Documentation.
- Active y configure IPv6 en la estación de administración si los atributos del sistema administrado tienen una dirección IPv6.

## <span id="page-19-0"></span>Requisitos de Managed System

A continuación se enumeran los requisitos del sistema administrado para los sistemas Dell:

- Instale Dell OpenManage™ Server Administrator (incluso el servicio Server Administrator Storage Management).
	- Dell recomienda instalar la más reciente versión de Dell OpenManage Server Administrator 6.1.
	- La versión mínima admitida es Dell OpenManage Server Administrator 5.3 y superiores.

Puede descargar la versión más reciente de Server Administrator del sitio web de asistencia de Dell: support.dell.com.

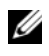

**NOTA:** Si un sistema tiene una versión de Server Administrator inferior a 5.3, se incluirá en el grupo "no administrado" y su supervisión se deshabilitará.

- Instale el agente de DRAC por medio del DVD Dell Systems Management Tools and Documentation, si Dell Remote Access Controller (DRAC) está instalado en el sistema Dell. Puede descargar la versión más reciente del agente de DRAC del sitio web de asistencia de Dell: support.dell.com.
- Configure una dirección IP válida para su BMC y asegúrese de que la conectividad de red para las tareas de control de la alimentación avanzado e identificación por LED funcione sin errores.
- Para que los dispositivos sean reconocidos como sistemas Dell, los agentes del servidor de administración deben instalarse en el sistema administrado de forma local o remota.

#### <span id="page-20-0"></span>Configuración de la cuenta de acción del servidor de administración con privilegios de usuario normal

Para configurar la cuenta de acción del servidor de administración con privilegios de usuario normal, realice los siguientes pasos:

- 1 Instale SCOM 2007 SP1/R2 en la estación de administración, con la cuenta de acción del servidor de administración como usuario de dominio (y no como administrador de dominio).
- 2 Instale el agente de Operations Manager en el sistema administrado (instalación automática o manual). Agregue la cuenta de acción del servidor de administración (tal como se indica en el paso 1: Usuario de dominio) como parte del grupo de administradores locales para que la instalación del agente se realice correctamente.
- 3 Una vez que el descubrimiento y la supervisión del sistema administrado se inicien correctamente en la consola de Operations Manager, retire la cuenta de acción del servidor de administración del grupo de administradores locales. Es posible que necesite reiniciar el sistema para asegurarse de que el usuario no pasó a ser administrador.
- 4 Una vez que el usuario de la cuenta de acción del servidor de administración está en un modo de cuenta de usuario que no es ni avanzado ni administrador, importe Dell Management Pack a la estación de administración.
- 5 Aguarde hasta que el sistema administrado sea descubierto nuevamente por Management Pack (lo que dependerá del tiempo asignado al ciclo de descubrimiento).

## <span id="page-20-1"></span>Importación de Management Packs a SCOM

Al importar un Management Pack o una utilidad asegúrese de importar:

- La utilidad de carpeta base antes de importar cualquiera de los cuatro Management Packs individuales.
- El Server Management Pack escalable antes de importar el Server Management Pack detallado o la utilidad para activar u omitir alertas informativas.

Para importar los Management Packs o utilidades, use el asistente de importación de paquetes de administración de SCOM:

1 Descargue los Management Packs o las utilidades del sitio web de asistencia de Dell: support.dell.com.

El archivo es un archivo de autoextracción .exe: Dell Server Management Pack Suite v4.0 A00.exe.

- 2 Copie el archivo descargado en un directorio de destino del disco duro del sistema local.
- 3 Abra el archivo Dell\_Server\_Management\_Pack\_Suite\_v4.0\_A00.exe para extraer cualquiera de los paquetes Management Packs o las utilidades.
- 4 Haga clic en Inicio  $\rightarrow$  Programas  $\rightarrow$  System Center Operations Manager 2007 y seleccione Consola de operaciones.
- 5 En Consola de operaciones, haga clic en Administración en el panel de navegación.
- 6 Expanda el árbol Administración, haga clic con el botón derecho del mouse en Paquetes de administración y seleccione la opción Importar paquetes de administración.
- 7 Haga clic en Agregar. Seleccione la opción Agregar desde disco.
- 8 Escriba o busque la ubicación donde se encuentran los archivos de utilidades/Management Pack, que por lo general es la misma ubicación donde descargó y extrajo el contenido del archivo Dell Server Management Pack Suite v4.0 A00.exe.
- 9 Seleccione el Management Pack o la utilidad que desea importar y haga clic en Abrir.

Aparecerá la pantalla Importar paquetes de administración con los paquetes de administración o las utilidades seleccionados en Importar lista.

10 Haga clic en Instalar para completar la tarea.

#### <span id="page-21-1"></span><span id="page-21-0"></span>Tareas posteriores a la importación para Dell Server Management Pack Suite v4.0

BMC Management Utility (BMU) 2.0 o una versión superior debe estar instalada en la estación de administración de SCOM.

Puede descargar la versión más reciente del sitio web de asistencia de Dell: support.dell.com.

Las tareas de control de la alimentación avanzado e identificación por LED utilizan las credenciales de BMC predeterminadas, incluso la ruta de acceso de instalación de BMU predeterminada para el sistema operativo en inglés (C:\Program Files\Dell\SysMgt\bmc), que no puede modificarse.

Para las tareas de control de la alimentación avanzado e identificación por LED, si los sistemas tienen diferentes credenciales de BMC, o bien si la herramienta BMU está instalada en una ruta de acceso de Archivos de programas de 64 bits o en una ruta de acceso de instalación de BMU no predeterminado en la estación de administración, o bien si la ruta de acceso de Archivos de programas localizada difiere de la ruta de acceso de instalación de BMU para el sistema operativo en inglés, será necesario instalar BMU 2.0 o una versión superior en el sistema de la consola del operador y crear nuevas tareas de consola en el panel Autoría indicado en BMC para Dell Server:

1 En el panel Autoría, haga clic con el botón derecho del mouse en Tareas bajo Objetos de paquetes de administración y seleccione la opción Crear nueva tarea.

Aparecerá la ventana Asistente para creación de tareas.

2 En la pantalla Tipo de tarea, en Tareas de consola seleccione la opción Línea de comandos. Haga clic en Siguiente.

Aparecerá la pantalla Propiedades generales.

3 Complete los campos Nombre de tarea y Descripción, seleccione Dell Windows Server como Destino de tarea y haga clic en Siguiente.

Aparecerá la pantalla Línea de comandos.

4 Escriba la ruta de acceso del archivo ipmitool.exe de la aplicación (el destino en el que se instaló BMU en la consola del operador) en el campo Aplicación. Ejemplo: C:\Program Files\Dell\SysMgt\ bmc\ipmitool.exe (la ruta de acceso predeterminada de BMU puede ser diferente según el idioma del sistema operativo). Para las dos tareas de identificación por LED, la ruta de acceso de la aplicación es C:\Program Files\Dell\SysMgt\bmc\ipmish.exe (la ruta de acceso predeterminada de BMU puede ser diferente según el idioma del sistema operativo).

- 5 Para las tareas de control de la alimentación, en el campo Parámetros escriba los parámetros de la línea de comandos en el siguiente formato:
	- Escriba  $-I$  lan  $-H$  y luego elija la opción IP de acceso remoto con capacidad IPMI del menú desplegable.
	- Escriba-U <nombre de usuario> -P <contraseña> -k <clave\_kg> <cadena\_de\_tarea\_IPMI>.
	- Reemplace <cadena\_de\_tarea\_IPMI> por una de las siguientes opciones:
		- power status (para la tarea Comprobación de estado de alimentación)
		- power on (para la tarea Encender)
		- power soft (para la tarea Apagado ordenado)
		- power off (para la tarea Apagado forzado)
		- power cycle (para la tarea Ciclo de encendido)
		- power reset (para la tarea Restablecimiento de alimentación)
		- identify on (para la tarea Identificación por LED activada)
		- identify off (para la tarea Identificación por LED desactivada)

Ejemplo de parámetros de línea de comandos:

```
-I lan -H $Target/Property[Type=
"Dell.WindowsServer.Server40025!DellServer.Remote
AccessIP"]$ -U <nombre_de_usuario> -P
```
<contraseña> -k <clave\_kg> power status

- 6 Para las tareas de encendido o apagado de LED introduzca los parámetros de línea de comandos en el siguiente formato:
	- Escriba  $-i$ p y seleccione la opción IP de acceso remoto con capacidad IPMI del menú desplegable.
	- Escriba -u <nombre de usuario> -p <contraseña> -k <clave kg> <cadena de tarea IPMI>.
- 7 Haga clic en Crear para crear la tarea y repita el procedimiento para cada nueva tarea de BMC que desee crear.

## <span id="page-24-0"></span>Pautas de Microsoft para el rendimiento y la escalabilidad de Operations Manager 2007 SP1/R2

Para lograr un óptimo rendimiento, implemente los paquetes Dell Management Packs específicos para cada dispositivo en las diferentes estaciones de administración.

Para obtener información sobre las recomendaciones de Microsoft referidas a la escalabilidad, consulte el sitio web de Microsoft:

http://technet.microsoft.com/hi-in/library/bb735402(en-us).aspx

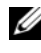

<span id="page-24-2"></span> $\mathscr A$  NOTA: Asegúrese de que la opción de crecimiento automático esté activada en el depósito de datos y/ o la base de datos de Operations Manager.

## <span id="page-24-1"></span>Actualización a partir de paquetes anteriores

No se admite la actualización de paquetes Management Pack anteriores. Para actualizar deberá eliminar la correspondiente versión anterior de Dell Server MP (3.0, 3.1 o 3.1.1) y luego instalar Dell Server Management Pack Suite v4.0 en Systems Center Operations Manager. Para obtener información sobre cómo importar Dell Server Management Pack Suite v4.0, consulte ["Cómo empezar](#page-18-0)".

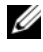

**NOTA:** Asegúrese de eliminar Dell Server Management Pack 3.x (Dell.Connections.001.mp) antes de importar cualquier Management Pack que forme parte de Dell Server Management Pack Suite v4.0.

## <span id="page-25-0"></span>Eliminación de Management Packs

Al eliminar un Management Pack o una utilidad asegúrese de borrar:

- <span id="page-25-2"></span>• El Server Management Pack detallado antes de eliminar el Server Management Pack escalable
- La utilidad para activar u omitir alertas informativas antes de eliminar el Server Management Pack escalable

Asimismo, asegúrese de que los Management Packs independientes se eliminen antes de borrar la utilidad de carpeta base.

Para eliminar cualquiera de los Management Packs o las utilidades:

- 1 Seleccione Administración → Management Packs en la consola de operaciones de Systems Center Operations Manager 2007.
- 2 Seleccione el Management Pack o la utilidad que desea eliminar del panel Management Packs.
- 3 Haga clic con el botón derecho del mouse en el Dell Management Pack o la utilidad seleccionados y haga clic en Eliminar.

Después de eliminar un Management Pack o utilidad, Dell recomienda cerrar y volver a abrir la consola SCOM.

 $\mathscr Q$  NOTA: La eliminación de un paquete Management Pack puede afectar el alcance de algunas funciones de usuario.

## <span id="page-25-1"></span>Consideraciones sobre seguridad

<span id="page-25-3"></span>SCOM maneja internamente los privilegios de acceso de la consola de operaciones. Esto se puede configurar por medio de la opción Funciones de usuario en la función Administración → Seguridad de la consola SCOM. El perfil de la función asignada al usuario determina las acciones que puede realizar. Para obtener más información sobre las consideraciones de seguridad, consulte la ayuda en línea de Microsoft Operations Manager 2007 SP1/ Microsoft Systems Centre Essentials SP1.

3

## <span id="page-26-0"></span>Descripción de las operaciones de Dell Server Management Pack Suite

#### <span id="page-26-1"></span>Descubrimiento y agrupamiento

Los sistemas Windows de Dell se descubren a través de la infraestructura de administración de agentes de SCOM. Los sistemas Dell que no tienen Dell Open-Manage™ Server Administrator instalado, o en los cuales Instrumentation Service no responde o tienen una versión de Server Administrator anterior a la versión 5.3 se agrupan como sistemas Dell "No administrados".

#### Servidores de Windows

- Descubre y supervisa los sistemas Dell™ PowerEdge™ y PowerVault™ y agrupa los sistemas (modulares y monolíticos) que ejecutan OpenManage Server Administrator (versiones 5.3 a 6.1), para que los sistemas puedan identificarse y administrarse con facilidad.
- Categoriza los sistemas Windows descubiertos y los agrupa como servidores monolíticos, sistemas modulares y servidores no administrados Dell
- Ofrece un inventario de información detallada del controlador de almacenamiento
- Recopila información de atributos sobre el controlador Dell™ Lifecycle Controller y el hardware Remote Access
- El descubrimiento de los componentes de hardware consiste en el descubrimiento de memoria, suministro de energía, el procesador, sensores (de corriente, batería, ventiladores, temperatura, voltaje e intromisión), el controlador de ciclo de vida, el BIOS y el acceso remoto

#### Dell Modular Chassis Remote Access

- Descubre y supervisa las instancias de CMC, DRAC/MC en la red
- Las instancias de CMC y DRAC/MC se agrupan en el grupo Chasis modular de Dell

#### Dell Remote Access Controller (DRAC)

- Descubre y supervisa los dispositivos DRAC 4, DRAC 5 e iDRAC 6 (modulares y monolíticos) en la red
- Las instancias modulares DRAC 4, DRAC 5 e iDRAC 6 y la instancia monolítica iDRAC 6 se agrupan en el Grupo Dell Remote Access 4, el Grupo Dell Remote Access 5, el Grupo modular de iDRAC 6 y el Grupo monolítico de iDRAC 6 respectivamente

**NOTA:** El Management Pack de Dell Remote Access Controller no admite el descubrimiento de sistemas fuera de banda de controlador modular iDRAC xx0x debido a las limitaciones de hardware del iDRAC. Para administrar el controlador modular iDRAC xx0x, utilice Server Management Pack detallado o Server Management Pack escalable, en los que iDRAC xx0x se descubre dentro de la banda como parte del inventario del servidor.

#### <span id="page-27-0"></span>Alertas y capturas

- Esta función muestra alertas de sucesos recibidos desde Dell OpenManage Server Administrator para los sistemas Dell PowerEdge
- Brinda una opción para incluir alertas informativas
- Ofrece compatibilidad de captura para DRAC 4, DRAC 5, iDRAC 6, DRAC/MC y CMC
- Brinda compatibilidad con la captura de sucesos de plataforma (PET) para los sistemas Dell

#### <span id="page-27-1"></span>**Tareas**

- Proporciona tareas para los Server Management Pack:
	- Inicio de Server Administrator
	- Inicio de Dell Modular Chassis Remote Access Console
	- Inicio de In Band Dell Remote Access Console
	- Borrar el registro de ESM para los sistemas Dell
- Brinda tareas para los Management Pack de acceso remoto:
	- Inicio de la consola Dell Remote Access
	- Inicio de la consola de CMC de Dell
- Proporciona tareas para la Interfaz de administración de plataforma inteligente (IPMI) en sistemas Dell con BMC:
	- Comprobación de estado de alimentación
	- Encendido
	- Forzar apagado
	- Apagar ordenadamente
	- Ciclo de encendido
	- Restablecimiento de alimentación
	- Encender la identificación mediante LED
	- Apagar la identificación mediante LED

#### <span id="page-28-0"></span>Informes

Ofrece informes para:

- Registro de sucesos de Windows de OpenManage
- Informes de configuración de RAID, firmware y BIOS del servidor Dell

#### <span id="page-28-1"></span>Personalización

Permite personalizar y configurar dispositivos Dell para funciones de descubrimiento y supervisión.

## <span id="page-28-2"></span>Consola web

El servidor de la consola web permite supervisar y administrar los dispositivos Dell con Dell Server Management Pack Suite por medio de un explorador en lugar de usar la consola de Operations Manager 2007. Esto permite usar el servidor de la consola web sin instalar la consola de Operations Manager. El uso de la consola web presenta las siguientes limitaciones:

- Se ofrece sólo la función de supervisión para todos los Management Packs
- Se muestra sólo la tarea de borrado del registro de ESM para los Management Pack de servidor
- Para los Management Pack de CMC y DRAC:
	- Las tareas de inicio de consola no se encuentran disponibles
	- Las opciones Administración, Autoría e Informes no se encuentran disponibles
	- Las vistas personalizadas no se encuentran disponibles
	- Las alertas de información se suprimen incluso después de importar la utilidad de omisión de información
	- En la vista de alertas sólo se muestran las primeras 200 alertas

## <span id="page-29-2"></span><span id="page-29-1"></span><span id="page-29-0"></span>**Descubrimiento**

Para descubrir dispositivos Dell, es necesario que aparezcan en la vista Agente administrado en la sección Administración de la consola de operaciones.

Para agregar un sistema Dell a la lista Agente administrado:

- 1 Inicie sesión en el sistema con una cuenta que tenga funciones de administrador de SCOM para el grupo de administración de SCOM.
- 2 En la consola de operaciones, haga clic en Administración.
- 3 En la parte inferior del panel de navegación, haga clic en el Asistente de descubrimiento. Aparecerá la pantalla Introducción.
- 4 Haga clic en Siguiente después de leer las instrucciones de la pantalla Introducción.
- 5 Para descubrir sistemas Dell modulares y monolíticos, seleccione la opción Descubrimiento automático de equipos y haga clic en Siguiente.
	- a Brinde información detallada de la cuenta de usuario en la pantalla Cuenta de administrador y haga clic en Descubrir. Aparecerá la página Progreso del descubrimiento.
	- b En la página Seleccione los objetos a administrar, elija los dispositivos que desea administrar y haga clic en Siguiente.
	- c En la pantalla Resumen, especifique la ruta de acceso del Directorio de instalación de agentes, indique las credenciales de la Cuenta de acción de agente y haga clic en Finalizar.

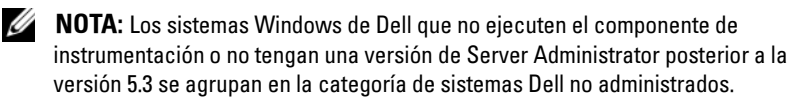

#### <span id="page-30-0"></span>Dispositivos de red de Dell

Para descubrir los dispositivos DRAC y CMC de Dell, realice los siguientes pasos:

- 1 Siga los pasos 1 a 4 según se describe en "[Descubrimiento](#page-29-0)".
- 2 Seleccione la opción Descubrimiento de equipos avanzado y la opción Dispositivos de red en el menú Tipos de equipos y dispositivos y haga clic en Siguiente.
- 3 Indique los datos de Inicio y Fin del rango de direcciones IP que desea explorar, indique la comunidad SNMP y seleccione la versión de SNMP.
- 4 Haga clic en Descubrir. Aparecerá la página Progreso del descubrimiento.
- 5 En la página Seleccione los objetos a administrar, elija los dispositivos que desea administrar y haga clic en Siguiente.
- **6** Haga clic en Finalizar.

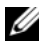

**NOTA:** Es posible suprimir los intervalos de descubrimiento desde el panel Autoría de la consola de operaciones. Para suprimir los intervalos de descubrimiento para iDRAC 6 modular, modifique el período de intervalo para ambos descubrimientos: el descubrimiento de DRAC5/iDRAC y el descubrimiento de Dell Integrated Remote Access (modular).

## <span id="page-30-4"></span><span id="page-30-3"></span><span id="page-30-1"></span>Supervisión

Con Dell Server Management Pack Suite v4.0 usted podrá trabajar con las siguientes vistas:

#### <span id="page-30-2"></span>Vista de alertas

Esta vista está disponible para administrar sistemas Windows de Dell, CMC y DRAC/MC de Dell, y dispositivos Dell Remote Access. Se muestran las siguientes vistas de alertas individuales:

- Servidor
- Acceso remoto
- CMC
- DRAC MC
- Capturas PET

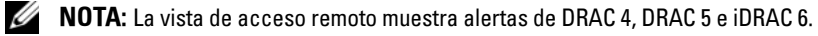

En la sección Supervisión de la consola de operaciones, la opción Dell  $\rightarrow$  Vistas de alertas → Alertas de servidor muestra las alertas que cumplen con los criterios especificados, tales como gravedad de alerta y estado de resolución o bien alertas asignadas al usuario. Seleccione una alerta para ver los detalles correspondientes en el panel Detalles de alerta.

Cuando se selecciona una alerta que aparece en la vista vinculada con el servidor, los puntos de inicio Iniciar Server Administrator y Borrar registros de ESM aparecen en la sección Tareas de Dell Windows Server del panel Acciones. Cuando se selecciona una alerta que aparece en la vista vinculada con un dispositivo DRAC/MC, la opción Iniciar la consola de acceso remoto del chasis modular de Dell aparece en el panel Acciones. Cuando se selecciona una alerta que aparece en la vista vinculada con un dispositivo CMC, la opción Iniciar la consola de CMC de Dell aparece en el panel Acciones. Cuando se selecciona una alerta que aparece en la vista vinculada con un dispositivo DRAC, la opción Iniciar la consola de Dell Remote Access aparece en el panel Acciones.

#### <span id="page-31-0"></span>Vista de diagrama

Esta vista se encuentra disponible para administrar sistemas Windows de Dell, CMC y DRAC/MC de Dell, y dispositivos Dell Remote Access. En la sección Supervisión de la consola de operaciones, la opción  $Dell \rightarrow Vistas$  de diagrama ofrece una representación gráfica jerarquizada de todos los dispositivos Dell de la red que son administrados por SCOM. Dell Server Management Pack Suite v4.0 ofrece las siguientes vistas de diagrama:

- Vista de diagrama completa
- Diagrama de sistemas modulares
- Diagrama de servidores monolíticos
- Grupo de controladores de administración del chasis
- Grupo de controladores de acceso remoto

La vista de diagrama completa permite supervisar los siguientes dispositivos y componentes:

- Sistemas modulares y monolíticos
	- Fuente de alimentación
	- Sensores
	- Memoria
	- Procesadores
- Servicios del software Dell OpenManage
- Controlador de almacenamiento
- Objeto BIOS (sólo inventario)
- Dispositivos DRAC
- Dispositivos CMC y DRAC/MC

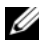

NOTA: Es posible iniciar tareas específicas de dispositivos/componentes desde el panel Acciones de la consola de operaciones. Consulte "[Tareas](#page-39-0)" para obtener más información sobre la ejecución de tareas.

#### Diagrama de todos los grupos

#### Ilustración 3-1. Diagrama de todos los grupos de Dell: Management Pack detallado

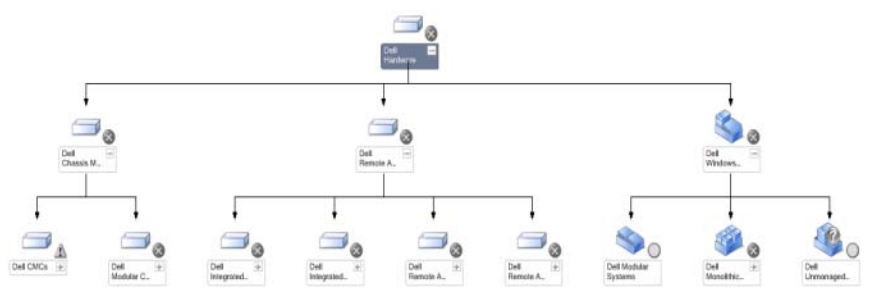

Para acceder a la vista de diagrama completa de Dell en la consola de operaciones, haga clic en Dell  $\rightarrow$  Vistas de diagrama  $\rightarrow$  Vista de diagrama completa.

La Vista de diagrama completa ofrece una representación gráfica de todos los dispositivos Dell administrados por SCOM 2007 SP1/R2 y permite expandir y verificar el estado de los dispositivos individuales y sus componentes en el diagrama. Con la Vista de diagrama completa es posible ver información detallada de sistemas modulares, sistemas monolíticos, grupo de controladores de administración del chasis y grupo de controladores de acceso remoto. Seleccione un componente del diagrama para ver la información detallada correspondiente en el panel Vista detallada.

NOTA: El Grupo de hardware Dell se define en el Management Pack básico.

#### Diagrama de instancia de servidor Dell

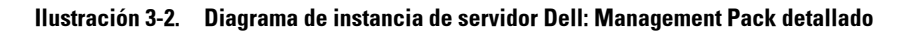

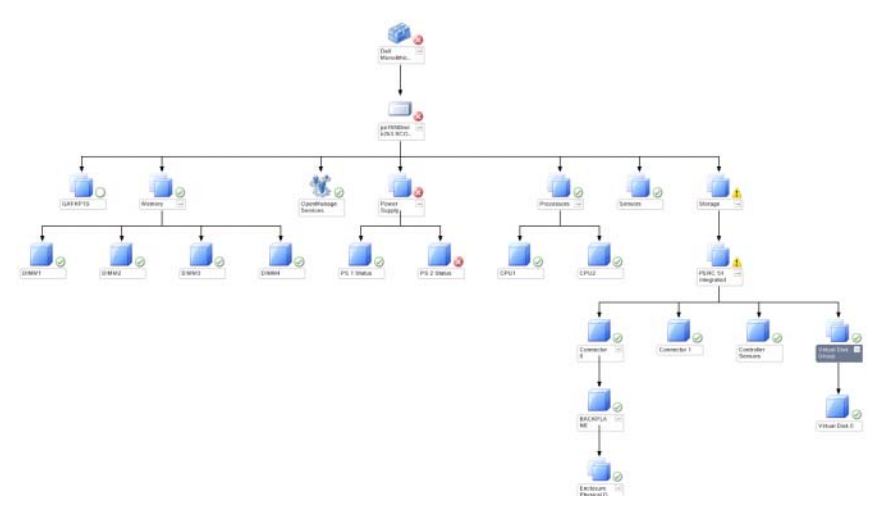

Seleccione una instancia de servidor Dell de cualquiera de las vistas de diagrama de Dell para observar el diagrama específico para ese sistema en particular. Los diagramas específicos de un sistema representan e indican el estado de la memoria, el suministro de energía, los procesadores, los sensores, los servicios OpenManage y los controladores de almacenamiento del sistema Dell. Seleccione un componente del diagrama para ver la información detallada correspondiente en la Vista detallada.

El paquete administrativo detallado muestra los componentes de memoria, procesadores y suministro de energía en detalle.

#### Diagrama de controlador de almacenamiento

Al expandir el componente de Almacenamiento desde cualquier vista de diagrama de una instancia de sistema Dell, es posible ver el estado y la condición de componentes como, por ejemplo, los discos físicos, conectores y discos virtuales. Haga clic en un componente para ver la información detallada correspondiente en el panel Vista detallada. Cada instancia de conector contiene los componentes de sensores y discos físicos.

#### Diagrama de servidores modulares Dell

Ilustración 3-3. Diagrama de servidores modulares Dell: Management Pack detallado

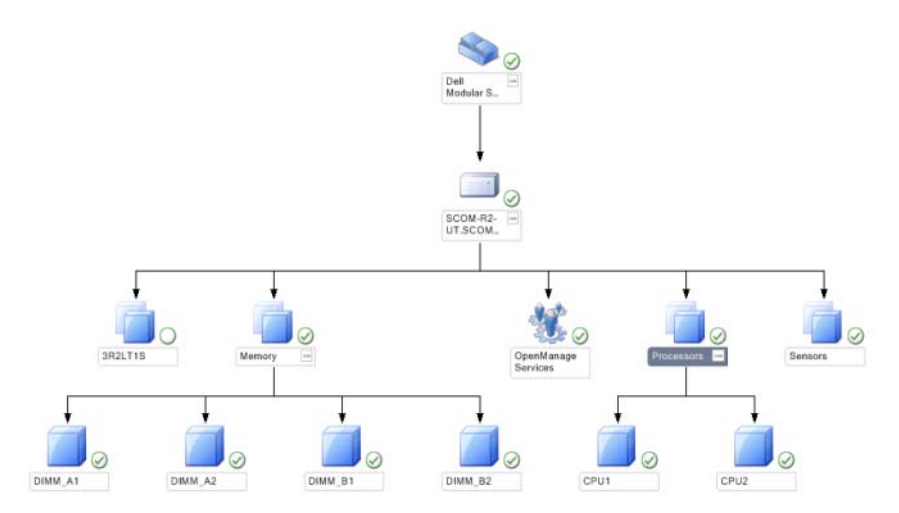

El Diagrama de servidores modulares Dell ofrece una representación gráfica de todos los sistemas modulares Dell y permite expandir y verificar el estado de los dispositivos individuales y sus componentes en el diagrama. Seleccione un componente del diagrama para ver la información detallada correspondiente en el panel Vista detallada.

#### Diagrama de servidores monolíticos Dell

#### Ilustración 3-4. Diagrama de servidores monolíticos Dell: Management Pack detallado

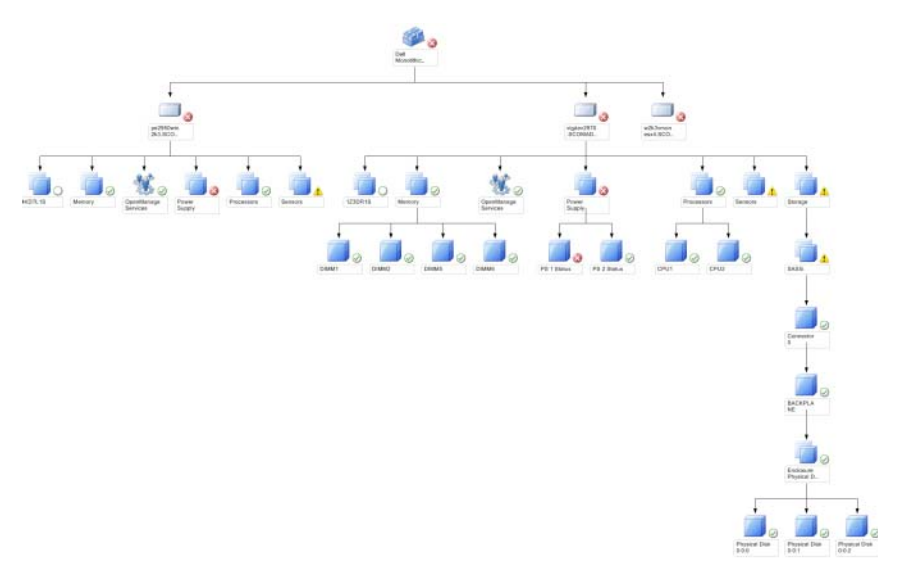

El Diagrama de servidores monolíticos Dell ofrece una representación gráfica de todos los sistemas monolíticos Dell y permite expandir y verificar el estado de los dispositivos individuales y sus componentes en el diagrama. Seleccione un componente del diagrama para ver la información detallada correspondiente en el panel Vista detallada.

Diagrama de grupo de controladores de administración del chasis

Ilustración 3-5. Diagrama de grupo de controladores de administración del chasis

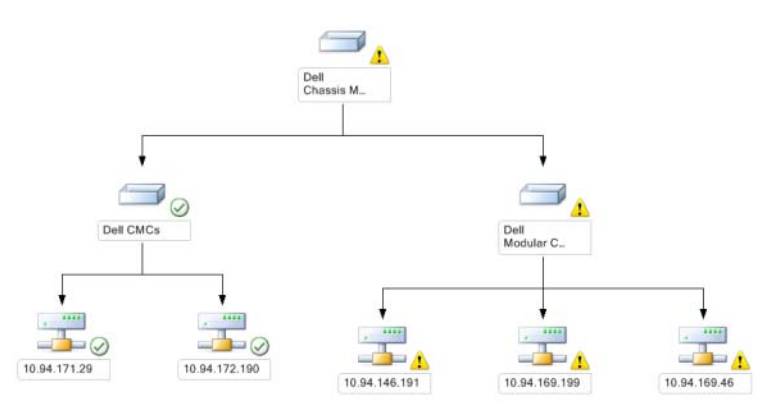

El diagrama Grupo de controladores de administración del chasis ofrece una representación gráfica de todos los dispositivos CMC de Dell y DRAC/MC. Seleccione un componente del diagrama para ver la información detallada correspondiente en el panel Vista detallada.

#### Diagrama de grupo de controladores de acceso remoto

Ilustración 3-6. Diagrama de grupo de controladores de acceso remoto

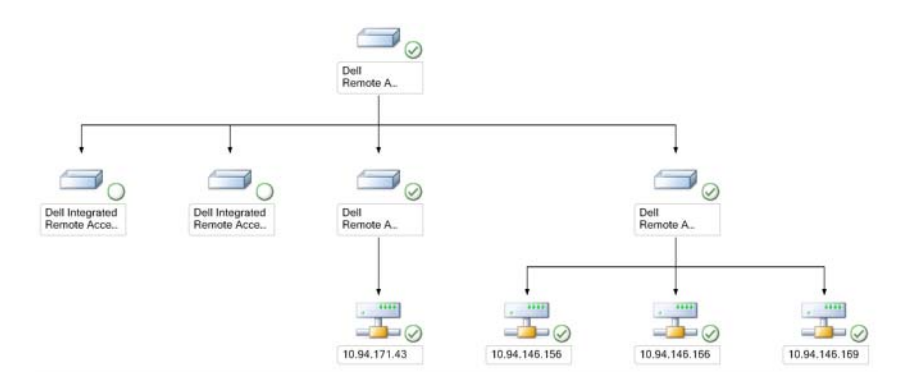

El diagrama Grupo de controladores de acceso remoto ofrece una representación gráfica de todos los dispositivos DRAC 4, DRAC 5 e iDRAC 6 (modulares y monolíticos). Seleccione un componente del diagrama para ver la información detallada correspondiente en el panel Vista detallada.

#### <span id="page-37-2"></span>Niveles de gravedad y componentes de estado

<span id="page-37-1"></span>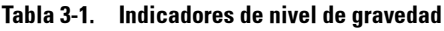

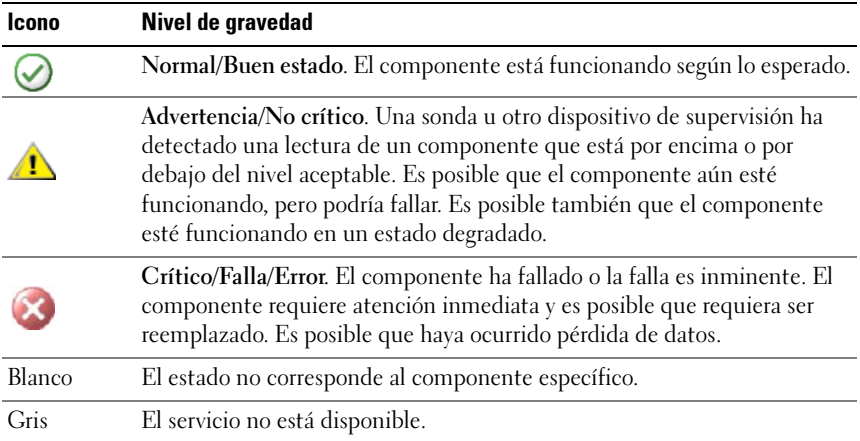

#### <span id="page-37-0"></span>Vista de estado

Esta vista se encuentra disponible para administrar sistemas Windows de Dell, CMC y DRAC/MC de Dell, y dispositivos Dell Remote Access. En la consola de operaciones, la opción Dell → Vistas de estado muestra el estado de cada dispositivo Dell que es administrado por SCOM 2007 SP1/R2 en la red. El Management Pack ofrece una lista de indicadores de nivel de gravedad de Dell para ayudar a supervisar el estado de los dispositivos Dell en la red.

Seleccione el grupo de dispositivos cuya vista de estado desea visualizar. Por ejemplo, haga clic en Servidores para ver el estado de los sistemas Dell monolíticos y modulares. Podrá ver el estado de los siguientes grupos:

- CMC
- **Servidores**
- DRAC 4
- DRAC 5
- DRAC/MC
- iDRAC 6 Enterprise Modular
- iDRAC 6

El estado de un componente se deriva de la revisión de las alertas sin resolver vinculadas con el componente. La [Tabla 3-1](#page-37-1) describe los diversos componentes de estado que Dell Server Management Pack Suite v4.0 utiliza con sus correspondientes niveles de gravedad.

#### <span id="page-38-1"></span><span id="page-38-0"></span>Vistas de supervisión del rendimiento y la alimentación

Esta vista sólo está disponible para administrar sistemas Windows de Dell. En la consola de operaciones, la opción Dell  $\rightarrow$  Vistas de supervisión del rendimiento y la alimentación muestra la información de administración de la alimentación que se recopila como datos de rendimiento desde los sistemas Dell. La supervisión de la alimentación incluye los siguientes parámetros:

- Amperaje por suministro de energía
- Consumo de energía en vatios
- Consumo de energía en BTU/h
- Consumo de energía
- Máxima energía
- Amperaje pico
- Temperatura ambiente

 $\mathbb Z$  NOTA: La supervisión de la alimentación puede utilizarse en determinados sistemas Dell que incluyen esta función para un atributo en particular.

Seleccione los contadores (bajo la leyenda) de cada vista de rendimiento y el margen de tiempo para el que se requieren los valores. Los datos recopilados se representan en formato gráfico para cada sistema.

Un supervisor de unidad supervisa el contador de rendimiento en dos ciclos sucesivos para comprobar si excede el valor de un umbral. Cuando se altera esta condición, el servidor cambia de estado y genera una alerta. El supervisor de la unidad se desactiva de forma predeterminada. Es posible omitir (activar y modificar) los valores de umbral del panel Autoría de la consola de operaciones en la opción Supervisores para objetos de Dell Windows Server.

Para obtener más información sobre la recopilación de datos de rendimiento, consulte "[Reglas de recopilación de datos de rendimiento](#page-50-0)".

## <span id="page-39-2"></span><span id="page-39-0"></span>**Tareas**

Las tareas están disponibles en el panel Acciones de la consola de operaciones. Al seleccionar un dispositivo o componente en cualquiera de las vistas de diagrama de Dell, las tareas relacionadas aparecen en el panel Acciones.

Las tareas Iniciar Server Administrator y Borrar registros de ESM pueden ejecutarse desde la vista de diagrama, de estado o de alertas.

En la [Tabla 3-2](#page-39-1) se brinda un resumen de las tareas de Dell que pueden realizarse por medio de los Dell Management Packs:

| Tarea de Dell                                                 | <b>Descripción</b>                                                                                                    |  |
|---------------------------------------------------------------|----------------------------------------------------------------------------------------------------|--|
| Tareas de sistemas modulares y monolíticos de Dell            |                                                                                                    |  |
| Borrar registros de ESM                                       | Realiza una copia de seguridad del contenido del registro<br>de administración del sistema incorporado (ESM) y lo<br>borra de un sistema seleccionado |  |
| Inicio de Server Administrator                                | Inicia Dell OpenManage Server Administrator                                                                                                    |  |
| Comprobación de estado de<br>alimentación                     | Comprueba el estado de alimentación general del sistema                                                                                               |  |
| Apagado forzado                                               | Apaga la alimentación del sistema sin cerrar el sistema<br>operativo                                                                                  |  |
| Inicio de la consola Dell<br>Remote Access dentro de<br>banda | Inicia la consola de DRAC para el DRAC descubierto<br>dentro de banda                                                                                 |  |
| Ciclo de encendido                                            | Apaga la alimentación y, después de un lapso de demora,<br>vuelve a encenderla                                                                        |  |
| Apagar ordenadamente                                          | Apaga el sistema operativo en primer lugar y luego la<br>alimentación del sistema                                                                     |  |
| Encendido                                                     | Enciende la alimentación del sistema. Esta opción sólo se<br>encuentra disponible si la alimentación está apagada.                                    |  |
| Restablecimiento de<br>alimentación                           | Apaga la alimentación del sistema y la vuelve a encender                                                                                              |  |
| Encender la identificación<br>mediante LED                    | Enciende el LED de identificación del sistema<br>seleccionado por 255 segundos                                                                        |  |
| Apagar la identificación<br>mediante LED                      | Apaga el LED de identificación del sistema seleccionado                                                                                               |  |

<span id="page-39-1"></span>Tabla 3-2. Tareas de Dell mediante Management Pack para SCOM 2007 SP1/R2

Tabla 3-2. Tareas de Dell mediante Management Pack para SCOM 2007 SP1/R2

| Tarea de Dell                                                                                    | <b>Descripción</b>                                 |
|--------------------------------------------------------------------------------------------------|----------------------------------------------------|
| Tareas de DRAC 4/ DRAC 5/ iDRAC                                                                  |                                                    |
| Inicio de la consola Dell<br><b>RemoteAccess</b>                                                 | Inicia la consola de DRAC para el DRAC descubierto |
| Tareas de CMC de Dell y DRAC/MC                                                                  |                                                    |
| Inicio de la consola CMC de Inicia la consola CMC<br>Dell                                        |                                                    |
| Inicio de la consola de acceso Inicia la consola DRAC/MC<br>remoto del chasis modular de<br>Dell |                                                    |

#### <span id="page-40-0"></span>Tareas de sistemas modulares y monolíticos de Dell

#### <span id="page-40-1"></span>Borrar registros de ESM

El registro Embedded Server Management (ESM) de Server Administrator, que también se conoce como registro de hardware, mantiene una lista de todos los sucesos del sistema generados por el hardware, como el código de corrección de errores (ECC), el inicio y reinicio del sistema y los cambios en los umbrales de sonda. Puede consultar el registro cuando aparecen errores de hardware o si el sistema no funciona correctamente.

- 1 En la consola de operaciones, acceda a una vista de diagrama.
- 2 Expanda el diagrama y seleccione el sistema Dell requerido.
- 3 Haga clic en la opción Borrar registro de ESM en la sección Tareas de Dell Windows Server del panel Acciones. Aparecerá la ventana Ejecutar tareas.
- 4 Haga clic en Ejecutar para borrar los registros de ESM del dispositivo seleccionado.

Cuando se ejecuta la tarea de borrado de registro de ESM, la pantalla de ejecución muestra el resultado de la acción de iniciar la tarea, lo que no se relaciona con el resultado de su ejecución. Por ejemplo, la pantalla de ejecución de la tarea puede mostrar un resultado exitoso aunque los registros de ESM aún no se hayan borrado. Esto significa que la tarea se inició correctamente.

#### Inicio de Server Administrator.

- 1 En la consola de operaciones, acceda a una vista de diagrama de Dell.
- 2 Expanda el diagrama y seleccione el sistema Dell deseado.
- 3 Haga clic en la opción Iniciar Server Administrator en la sección Tareas de Dell Windows Server del panel Acciones.

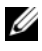

 $\mathbb Z$  NOTA: Las tareas Iniciar Server Administrator y Borrar registros de ESM pueden ejecutarse desde la vista de diagrama, de estado o de alertas.

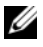

**NOTA:** Las tareas de Dell Management Pack abren la consola remota en Internet Explorer.

#### Comprobación de estado de alimentación

Comprueba el estado de alimentación general del sistema. Existe la posibilidad de comprobar el estado de la alimentación y permitir la ejecución de tareas de control de la alimentación a través del shell de IPMI.

- 1 En la consola de operaciones, acceda a una vista de diagrama de Dell.
- 2 Expanda el diagrama y seleccione el sistema Dell deseado.
- 3 En el panel Acciones, seleccione Tareas de Dell Windows Server  $\rightarrow$ Comprobar estado de alimentación.

#### Ciclo de encendido

Permite apagar la alimentación y volver a encenderla después de un lapso de demora. Esta tarea puede utilizarse para el ciclo de encendido del servidor.

- 1 En la consola de operaciones, acceda a una vista de diagrama de Dell.
- 2 Expanda el diagrama y seleccione el sistema Dell deseado.
- 3 En el panel Acciones, seleccione Tareas de Dell Windows Server  $\rightarrow$  Ciclo de encendido.

#### Forzar apagado

Apaga la alimentación del sistema sin cerrar el sistema operativo. Esta tarea puede utilizarse para apagar el servidor.

- 1 En la consola de operaciones, acceda a una vista de diagrama de Dell.
- 2 Expanda el diagrama y seleccione el sistema Dell deseado.
- 3 En el panel Acciones, seleccione Tareas de Dell Windows Server → Forzar apagado.

#### Apagar ordenadamente

Apaga el sistema operativo en primer lugar y luego la alimentación del sistema. Esta tarea puede utilizarse para apagar el servidor.

- 1 En la consola de operaciones, acceda a una vista de diagrama de Dell.
- 2 Expanda el diagrama y seleccione el sistema Dell deseado.
- **3** En el panel Acciones, seleccione Tareas de Dell Windows Server  $\rightarrow$ Apagar ordenadamente.

#### Encendido

Enciende la alimentación del sistema. Esta opción sólo se encuentra disponible si la alimentación está apagada. Esta tarea puede utilizarse para encender el servidor.

- 1 En la consola de operaciones, acceda a una vista de diagrama de Dell.
- 2 Expanda el diagrama y seleccione el sistema Dell deseado.
- 3 En el panel Acciones, seleccione Tareas de Dell Windows Server  $\rightarrow$ Encender.

#### Restablecimiento de alimentación

Apaga la alimentación del sistema y vuelve a encenderla. Esta tarea puede utilizarse para restablecer la alimentación del servidor.

- 1 En la consola de operaciones, acceda a una vista de diagrama de Dell.
- 2 Expanda el diagrama y seleccione el sistema Dell deseado.
- 3 En el panel Acciones, seleccione Tareas de Dell Windows Server → Restablecimiento de alimentación.

#### Apagar la identificación mediante LED

Esta tarea puede utilizarse para apagar la identificación por LED en el sistema seleccionado.

- 1 En la consola de operaciones, acceda a una vista de diagrama de Dell.
- 2 Expanda el diagrama y seleccione el sistema Dell deseado.
- 3 En el panel Acciones, seleccione Tareas de Dell Windows Server  $\rightarrow$ Apagar identificación mediante LED.

#### Encender la identificación mediante LED

Enciende el LED de identificación del sistema seleccionado por 255 segundos. Esta tarea puede utilizarse para encender la identificación por LED en el sistema.

- 1 En la consola de operaciones, acceda a una vista de diagrama de Dell.
- 2 Expanda el diagrama y seleccione el sistema Dell deseado.
- <span id="page-43-3"></span>**3** En el panel Acciones, seleccione Tareas de Dell Windows Server  $\rightarrow$ Encender identificación mediante LED.

#### <span id="page-43-0"></span>Tareas de Dell Remote Access Controller (DRAC)

#### DRAC 4/ DRAC 5/ iDRAC 6

Puede utilizar esta tarea para iniciar la consola Dell Remote Access si el DRAC está instalado en el sistema Dell.

- 1 En la consola de operaciones, acceda a una vista de diagrama, de estado o de alertas de Dell.
- 2 Expanda y seleccione el sistema DRAC deseado.
- <span id="page-43-2"></span>3 En el panel Acciones, seleccione Tareas de dispositivo de red  $SNNP \rightarrow$ Iniciar la consola Dell RemoteAccess.

#### <span id="page-43-1"></span>Tareas de Dell Chassis Management Controller (CMC)

#### CMC

Puede utilizar esta tarea para iniciar la consola CMC.

- 1 En la consola de operaciones, acceda a la vista de diagrama, de estado o de alertas de Dell.
- 2 Seleccione el dispositivo CMC.
- **3** En el panel Acciones, seleccione Tareas de dispositivo de red SNMP $\rightarrow$ Iniciar la consola de CMC de Dell.

#### DRAC/MC

Puede utilizar esta tarea para iniciar la consola DRAC/MC.

- 1 En la consola de operaciones, acceda a la vista de diagrama, de estado o de alertas de Dell.
- **2** Seleccione el dispositivo DRAC/MC.

En el panel Acciones, seleccione Tareas de dispositivo de red SNMP→ Iniciar la consola de acceso remoto del chasis modular de Dell.

## <span id="page-44-2"></span><span id="page-44-0"></span>Informes

La función de informes se encuentra disponible con Dell Server Management Pack Suite v4.0. Esta función permite crear informes preestablecidos de configuración de RAID, firmware, BIOS de servidor Dell y registro de sucesos de Windows de OpenManage.

Los informes de configuración de RAID, firmware y BIOS de servidor de Dell sólo se encuentran disponibles en Server Management Pack detallado. Estos informes no se visualizarán si se opta por usar sólo el Server Management Pack escalable.

Para acceder a la función de informes, realice los siguientes pasos:

- 1 Haga clic en Informes en la consola de operaciones.
- 2 Expanda la opción Informes del panel de navegación.
- 3 Haga clic en Dell Windows Server Scalable Edition para el registro de sucesos de Windows, y haga clic en Dell Windows Server Detail Edition para los informes de BIOS, firmware y RAID.

También puede acceder a la función de informes desde la vista de diagrama al hacer clic en la instancia de servidor. La opción Informes de Dell está ubicada en el panel Acciones bajo los informes de instancias de sistemas Dell, junto con los informes predeterminados de Microsoft.

#### <span id="page-44-1"></span>Registro de sucesos de Windows de OpenManage

- 1 Haga clic en Registro de sucesos de Windows de OpenManage. Haga clic en Abrir en el panel Acciones.
- 2 Seleccione el período para el que desea generar el informe.
- 3 Haga clic en Agregar objeto o Agregar grupo.
- 4 Haga clic en Buscar, para encontrar un objeto o grupo. Elija los elementos a agregar (puede agregar varios objetos). Encontrará el objeto en el panel de objetos seleccionados.
- 5 Elija el nivel de gravedad de los sucesos cuyo informe desea generar.
- 6 Haga clic en Ejecutar. El informe Registro de sucesos de Windows de OpenManage se generará.

#### <span id="page-45-0"></span>Configuración del BIOS

Para crear un informe para la configuración del BIOS siga estos pasos:

- 1 Haga clic en Configuración del BIOS. Haga clic en Abrir en el panel Acciones.
- 2 Seleccione el período para el que desea generar el informe.
- 3 Haga clic en Agregar objeto o Agregar grupo.
- 4 Haga clic en Buscar, para encontrar un objeto o grupo. Elija los elementos a agregar (puede agregar varios objetos). Encontrará el objeto en el panel de objetos seleccionados.
- 5 Seleccione el valor requerido de Propiedades.
- 6 Haga clic en Ejecutar. El informe de configuración del BIOS se generará.

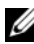

**NOTA:** Podrá crear informes de BMC sólo si BMU está instalado en el servidor de administración.

#### <span id="page-45-1"></span>Versiones de firmware y controladores

Para crear un informe para las versiones del firmware y los controladores, siga estos pasos:

- 1 Haga clic en Versiones de firmware y controladores. Haga clic en Abrir en el panel Acciones.
- 2 Seleccione el período para el que desea generar el informe.
- 3 Haga clic en Agregar objeto o Agregar grupo.
- 4 Haga clic en Buscar, para encontrar un objeto o grupo. Elija los elementos a agregar (puede agregar varios objetos). Encontrará el objeto en el panel de objetos seleccionados.
- 5 Seleccione el valor requerido de Propiedades.
- 6 Haga clic en Ejecutar. El informe de versiones de firmware y controladores se generará.

#### <span id="page-45-2"></span>Configuración RAID

- 1 Haga clic en Configuración RAID. Haga clic en Abrir en el panel Acciones.
- 2 Seleccione el período para el que desea generar el informe.
- 3 Haga clic en Agregar objeto o Agregar grupo.
- 4 Haga clic en Buscar, para encontrar un objeto o grupo. Elija los elementos a agregar (puede agregar varios objetos). Encontrará el objeto en el panel de objetos seleccionados.
- 5 Seleccione el valor requerido de Propiedades.
- 6 Haga clic en Ejecutar. El informe de configuración de RAID se generará.

## <span id="page-46-0"></span>Personalización de Dell Server Management Pack Suite

Dell Server Management Pack Suite v4.0 permite personalizar las funciones de descubrimiento, supervisión y procesamiento de sucesos de los dispositivos Dell. Puede personalizar los siguientes componentes de los Dell Management Packs:

- Supervisores: Los supervisores evalúan diversas condiciones que pueden presentarse en los objetos supervisados. El resultado de la evaluación determina el estado de un objeto y genera alertas.
- Descubrimientos de objetos: Los descubrimientos de objetos se utilizan para encontrar los objetos de una red que deben ser supervisados.
- Reglas: Las reglas se utilizan para recopilar datos, tales como los sucesos generados por los objetos administrados.

**NOTA:** Consulte la documentación de Microsoft System Center Operations Manager 2007 SP1/ R2 para obtener más información.

#### <span id="page-46-1"></span>Supervisores de unidades

Puede personalizar los siguientes parámetros de los supervisores de unidades de Dell Server Management Pack Suite v4.0 mediante el uso de anulaciones:

- Activado: Permite activar o desactivar supervisores. Puede optar por definir la Configuración de omisión con el valor Verdadero o Falso.
- Intervalo en segundos: Indica la frecuencia (en segundos) con que Dell Management Pack sondea el dispositivo Dell para comprobar el estado de un componente.

Los supervisores de unidades pueden ser los siguientes:

- Supervisor de sucesos: Este supervisor es activado por el suceso que la función de instrumentación de Dell registra en el registro de sucesos de Windows para indicar el estado del objeto correspondiente.
- Supervisor de unidad: Este supervisor es activado por un sondeo periódico configurado como un intervalo en segundos.

La [Tabla 3-3](#page-47-0) ilustra los diversos supervisores Dell y los parámetros correspondientes para los dispositivos Dell.

| <b>Grupos</b>                                             | <b>Supervisor de unidad</b>   |
|-----------------------------------------------------------|-------------------------------|
| Objeto de grupo de memoria                                | Suceso y frecuencia periódica |
| Instancia de unidad de memoria                            | Suceso y frecuencia periódica |
| Servicios de OpenManage Software                          |                               |
| · Servicio de conexión DSM                                | Servicio de Windows           |
| • Administrador de datos de DSM                           | Servicio de Windows           |
| • Administrador de sucesos de DSM                         | Servicio de Windows           |
| · Servicio compartido de DSM                              | Servicio de Windows           |
| Servicio de almacenamiento de DSM                         | Servicio de Windows           |
| • Servicio de WMI                                         | Servicio de Windows           |
| Objeto de grupo de suministros de energía                 | Suceso y frecuencia periódica |
| Instancia de unidad de suministros de energía             | Suceso y frecuencia periódica |
| Objeto de grupo de procesadores                           | Suceso y frecuencia periódica |
| Instancia de unidad de procesador                         | Suceso y frecuencia periódica |
| Objeto de grupo de sensores                               |                               |
| Batería                                                   | Suceso y frecuencia periódica |
| Corriente                                                 | Suceso y frecuencia periódica |
| • Ventilador                                              | Suceso y frecuencia periódica |
| · Intromisión                                             | Suceso y frecuencia periódica |
| • Temperatura                                             | Suceso y frecuencia periódica |
| • Voltaje                                                 | Suceso y frecuencia periódica |
| Controlador de almacenamiento                             | Suceso y frecuencia periódica |
| Instancia de conector de controlador de<br>almacenamiento | Suceso y frecuencia periódica |
| Instancia de EMM de controlador de almacenamiento         | Suceso y frecuencia periódica |
| Instancia de gabinete de controlador de almacenamiento    | Suceso y frecuencia periódica |

<span id="page-47-0"></span>Tabla 3-3. Supervisores de unidades de Dell en Management Pack

Tabla 3-3. Supervisores de unidades de Dell en Management Pack (continuación)

| <b>Grupos</b>                                                          | <b>Supervisor de unidad</b>   |
|------------------------------------------------------------------------|-------------------------------|
| Instancia de disco físico de controlador de<br>almacenamiento          | Suceso y frecuencia periódica |
| Instancia de suministro de energía de controlador de<br>almacenamiento | Suceso y frecuencia periódica |
| Instancia de sensores de controlador de<br>almacenamiento              | Suceso y frecuencia periódica |
| Instancia de disco virtual de controlador de<br>almacenamiento         | Suceso y frecuencia periódica |
| Instancia de disco físico de gabinete de<br>almacenamiento             | Suceso y frecuencia periódica |
| Instancia de suministro de energía de gabinete de<br>almacenamiento    | Suceso y frecuencia periódica |
| Instancia de sensores de gabinete de almacenamiento                    | Suceso y frecuencia periódica |

#### <span id="page-48-0"></span>Descubrimientos de objetos

Puede personalizar los siguientes parámetros de descubrimiento de Dell Management Pack mediante el uso de anulaciones:

Activado: Permite activar o deshabilitar descubrimientos. Puede optar por definir la Configuración de omisión con el valor Verdadero o Falso.

Intervalo en segundos: Indica la frecuencia (en segundos) con que Dell Management Pack descubre la instancia y los atributos de componente del dispositivo Dell. El valor predeterminado para este atributo es 24 horas (un día).

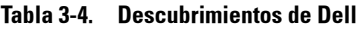

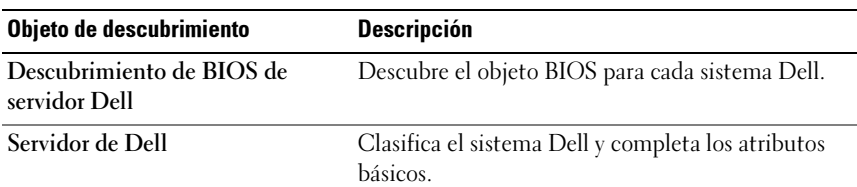

| Objeto de descubrimiento                                                 | <b>Descripción</b>                                                                                                    |
|--------------------------------------------------------------------------|----------------------------------------------------------------------------------------------------|
| Descubrimiento de componentes<br>de hardware de servidor Dell            | Descubre los componentes de hardware en el nivel<br>de grupo (sensores, procesador, memoria y<br>suministros de energía) y los atributos (como los<br>puntos de inicio de OpenManage Server<br>Administrator, DRAC, IP de acceso remoto con<br>función IPMI, etc.) para el sistema Dell. |
| Descubrimiento de servicios de<br>OpenManage Software                    | Descubre los objetos para los servicios de Windows<br>de Dell OpenManage™ Server Administrator y<br>WML.                                                                                                    |
| Descubrimiento detallado de<br>memoria de servidor Dell                  | Descubre las instancias de memoria del sistema<br>Dell.                                                                                                    |
| Descubrimiento detallado de<br>suministro de energía de servidor<br>Dell | Descubre las instancias de suministro de energía<br>del sistema Dell.                                                                                                    |
| Descubrimiento detallado de<br>procesador de servidor Dell               | Descubre las instancias de procesador del sistema<br>Dell.                                                                                                    |
| Descubrimiento detallado de<br>almacenamiento de servidor Dell           | Descubre la jerarquía de almacenamiento completa<br>del sistema Dell.                                                                                                    |

Tabla 3-4. Descubrimientos de Dell (continuación)

#### <span id="page-49-1"></span><span id="page-49-0"></span>Reglas

#### Reglas de procesamiento de sucesos de sistemas Dell

Dell Management Pack procesa reglas de Server Administrator, sucesos de Storage Management de Server Administrator, DRAC y capturas de CMC.

#### Server Administrator

Todos los eventos críticos, informativos y de advertencia de Server Administrator cuentan con una regla de procesamiento de sucesos correspondiente.

Cada una de estas reglas se procesa según los siguientes criterios:

- Nombre de origen = "Server Administrator"
- ID de suceso = el identificador real del suceso de Server Administrator Instrumentation
- Gravedad = el nivel de gravedad del suceso real
- Proveedor de datos = registro de sucesos del sistema de Windows

#### <span id="page-50-2"></span>Administración de almacenamiento

Todos los eventos críticos, informativos y de advertencia de Server Administrator Storage Management Service cuentan con una regla de procesamiento de sucesos correspondiente.

Cada una de estas reglas se procesa según los siguientes criterios:

- Nombre de origen = "Server Administrator"
- ID de suceso = el identificador real del suceso de Server Administrator Storage Management Service
- Gravedad = el nivel de gravedad del suceso real
- <span id="page-50-1"></span>• Proveedor de datos = registro de sucesos del sistema de Windows

#### DRAC / CMC

Todas las capturas SNMP críticas, informativas y de advertencia de DRAC/CMC cuentan con la correspondiente regla de captura SNMP.

Cada una de estas reglas se procesa según los siguientes criterios:

- Nombre de origen = "Nombre/IP de DRAC/CMC"
- OID = el identificador real del suceso de captura SNMP de DRAC
- Gravedad = el nivel de gravedad del suceso real
- Proveedor de datos = captura SNMP

#### <span id="page-50-3"></span><span id="page-50-0"></span>Reglas de recopilación de datos de rendimiento

Existen siete reglas de recopilación de datos de rendimiento que recogen información sobre los siguientes parámetros:

- Amperaje por suministro de energía
- Consumo de energía en vatios
- Consumo de energía en BTU/h
- Consumo de energía
- Máxima energía
- Amperaje pico
- Temperatura ambiente

En la consola de operaciones, la opción Dell→ Vistas de supervisión de rendimiento y alimentación muestra la información de rendimiento que se recopila desde los sistemas Dell. Esta función se encuentra disponible con la instalación del Server Management Pack escalable. De forma predeterminada, la función está deshabilitada. Para activarla, realice el siguiente procedimiento:

- 1 Abra el panel Autoría de la consola de operaciones.
- 2 Seleccione Reglas.
- 3 Haga clic con el botón derecho del mouse sobre la regla que desea activar.

Por ejemplo, para permitir que se recopile información sobre el consumo de energía de los sistemas Dell, seleccione la regla de recopilación Consumo de energía de servidor Dell.

- 4 Seleccione Anulaciones  $\rightarrow$  Suprimir la regla  $\rightarrow$  Para todos los objetos de la clase
- 5 Seleccione Suprimir y defina el valor a suprimir como verdadero.
- **6** Haga clic en Aplicar.

De manera alternativa, al importar el Server Management Pack detallado, estas reglas de omisión de recopilación de datos de rendimiento se encuentran activas de manera predeterminada.

# A

# <span id="page-52-0"></span>Apéndice A: Problemas conocidos de SCOM 2007 SP1/SCE SP1

A continuación se describen los problemas conocidos de SCOM 2007 SP1/R2:

1 Las vistas de diagrama de Dell™ Management Pack muestran una pantalla en blanco de manera intermitente.

La vista de diagrama de SCOM 2007 SP1 muestra una pantalla en blanco de manera intermitente. La vista de diagrama real no aparece incluso después de actualizar la pantalla varias veces.

2 Los sistemas Dell desaparecen de la consola de SCOM cuando el servicio WMI se detiene en el sistema administrado.

Si SCOM ha descubierto un sistema Windows que aparece en la vista de diagrama y el servicio WMI está detenido en ese sistema, el sistema Windows descubierto desaparece de la consola de SCOM.

3 Las alertas de DELL no se clasifican de acuerdo con la antigüedad

Verifique el registro en la máquina que tiene este problema. Puede existir una definición de la vista con los marcadores de clasificación definidos con el valor 'false'. En algunos casos, cuando se importa un MP con cambios en los marcadores de clasificación, es posible que no se actualice en el registro. Si borra la configuración de la vista en el registro, volverán a crearse a partir del nuevo MP al acceder a esa vista nuevamente. También es posible editar los marcadores de clasificación en el registro correspondiente a la vista.

Edición del registro:

HKEY\_CURRENT\_USER\Software\Microsoft\Microsoft Operations Manager\3.0\Console\%GUID.ViewTitle%AlertView\Age

Para que el orden de clasificación se active, asegúrese de que las claves IsSortable e IsSorted estén definidas en 1.

4 En determinadas circunstancias, aparecen los siguientes mensajes de error en la consola de operaciones de la estación de administración:

- MonitoringHost.exe Handle Count Threshold Alert Message (Management Server)
- MonitoringHost.exe Private Bytes Threshold Alert Message (Management Server)

La actualización de Microsoft KB968760 disponible en el sitio de asistencia de Microsoft (support.microsoft.com) resuelve este problema.

5 En determinadas circunstancias, se muestra un mensaje de error en la consola de operaciones de la estación de administración con la identificación de suceso 623 y Health Service ESE Store como origen del suceso.

La actualización de Microsoft KB975057 disponible en el sitio de asistencia de Microsoft (support.microsoft.com) resuelve este problema.

## <span id="page-53-0"></span>Limitaciones conocidas

#### <span id="page-53-1"></span>SCOM / SCE

El valor del atributo de nombre de la ruta de acceso no es exclusivo ni apropiado para todos los dispositivos de hardware Dell.

El formato de valor del atributo de nombre de ruta de acceso para los dispositivos descubiertos por agente y por SNMP es diferente. Esto depende del diseño de SCOM 2007.

#### <span id="page-53-2"></span>**SCE**

En la vista de diagrama, para los dispositivos de red Dell (DRAC/CMC) es posible ver los objetos de la interfaz SNMP bajo el objeto de dispositivo de red Dell. Esto se implementa en el paquete de administración de Microsoft: Microsoft.SystemCenter.NetworkDevice.Monitoring.Library.mp.

#### <span id="page-53-3"></span>SCOM / SCE y Dell Server Management Pack Suite v4.0

• Seguridad: Para las tareas de control de alimentación e indicador LED de Dell MP, las contraseñas se revelan en formato de texto simple al establecer la autoría de MP.

Dell Management Pack muestra las credenciales de inicio de sesión de BMC en el panel de autoría de la consola del operador. Esto se debe a que el diseño actual de la herramienta ipmitool (que acepta las credenciales

como argumentos de línea de comando de texto simple) no coincide con la administración de credenciales de usuario de OpsMgr por medio de RunAsAccounts.

• Cuando se utiliza el explorador de estado, algunos monitores de unidades de Dell Management Pack (en instancias referidas a sensores y servicios de OpenManage) pueden mostrar un estado de color verde a pesar de que la instancia secundaria no exista. Esto se debe a que los monitores de las unidades no pueden tener un estado de falta de disponibilidad cuando la clase de destino está presente y el monitor de la unidad se ha ejecutado.

#### <span id="page-54-0"></span>Dell Server Management Pack Suite v4.0

- El estado del registro de hardware del sistema Dell no es supervisado por el Dell Management Pack. Sin embargo, es posible ver el registro de hardware del sistema en Server Administrator.
- Dell Management Pack no completa los datos de la vista de eventos para los objetos Dell Management Pack.
- El tamaño de almacenamiento del controlador de ciclo de vida de OpenManage aparece como no aplicable en OpenManage 6.1 a pesar de que el hardware está presente.
- En la vista de diagrama de los dispositivos de red Dell, se muestran los atributos básicos para los objetos Dell DRAC y CMC. Es posible ver el conjunto detallado de atributos al hacer clic en los objetos en la vista de estado.
- El estado del monitor de unidad de intromisión que se muestra en los sensores sólo corresponde al chasis y no incluye la condición de intromisión al bisel.

## <span id="page-54-1"></span>Correcciones de Microsoft® para SCOM 2007 SP1

#### 1 La consola de SCOM muestra un error de tiempo de ejecución.

Ocasionalmente aparece el siguiente mensaje de error de tiempo de ejecución (Biblioteca de tiempo de ejecución de Microsoft Visual C++): Runtime Error! Program: C:\Program Fil... R6025 - pure virtual function call. (Error de tiempo de ejecución. Programa: C:\Archivos de prog... R6025; ejecución de función pura virtual.) Hemos observado más de una ventana en la configuración de prueba/ desarrollo. La actualización de

Microsoft KB951526, disponible en el sitio de asistencia de Microsoft (support.microsoft.com), resuelve este problema.

2 La consola de System Center Operations Manager 2007 puede bloquearse al abrir la ventana de explorador de estado en Windows Server 2008 o en Windows Vista™.

En la vista de alertas, al hacer clic con el botón derecho del mouse sobre un elemento para abrir la ventana de explorador de estado, la consola de System Center Operations Manager 2007 puede bloquearse. El explorador de estado no puede utilizarse para observar objetos supervisados en Windows Server 2008 o Windows Vista.

La actualización de Microsoft KB951327, disponible en el sitio de asistencia de Microsoft (support.microsoft.com), resuelve este problema.

3 Cuando se actualiza el sistema de un agente de Operations Manager de Windows Server 2003 a Windows Server 2008, el servicio de condición no se inicia en el equipo.

Este problema ocurre porque la actualización elimina el lugar de almacenamiento de certificados donde el servicio guarda su certificado para el cifrado de datos de almacenamiento seguro. Cuando el componente de administración de almacenamiento seguro del servicio de condición se inicializa, fallará si existe un número de serie de certificado, pero sin lugar de almacenamiento.

La actualización de Microsoft KB954049, disponible en el sitio de asistencia de Microsoft (support.microsoft.com), resuelve este problema.

4 La consola web de Operations Manager no muestra las páginas correctamente debido a los cambios del control de acceso de usuarios (UAC) en Windows Server 2008.

Pueden presentarse una o varias de estas situaciones:

- La consola web no se abre.
- La página Mi espacio de trabajo no aparece.
- Las vistas de supervisión del rendimiento y la alimentación no aparecen.

La actualización de Microsoft KB954049, disponible en el sitio de asistencia de Microsoft (support.microsoft.com), resuelve este problema. 5 Después de actualizar un equipo que actúa como servidor de administración de Operations Manager de Windows Server 2003 a Windows Server 2008, los contadores de rendimiento de Operations Manager no se registran.

La actualización de Microsoft KB954049, disponible en el sitio de asistencia de Microsoft (support.microsoft.com), resuelve este problema.

6 Los informes no aparecen como corresponde en el espacio de elaboración de informes de la consola de administración.

Cuando se instala un paquete System Center Operations Manager Management Pack que incluye informes para un servidor de Microsoft System Center Operations Manager 2007 Service Pack 1 (SP1) o al instalar un System Center Essentials Management Pack que incluye informes para un servidor de Microsoft System Center Essentials 2007 SP1, los informes no aparecen de la manera esperada en el espacio de informes de la consola de administración.

La actualización de Microsoft KB954643, disponible en el sitio de asistencia de Microsoft (support.microsoft.com), resuelve este problema.

7 La consola de SCOM muestra un mensaje de error de servicio de condición. SCOM genera el siguiente mensaje: "Health service host process has stopped working" (El proceso de host para servicios de condición ha dejado de funcionar).

El mensaje de error "Health service Host Process encountered a problem and needed to close" (El proceso de host para servicios de condición ha detectado un problema y debe cerrarse) aparece ocasionalmente. Como resultado de esta interrupción del servicio, pueden observarse comportamientos imprevistos al detectar y supervisar los dispositivos Dell.

La actualización de Microsoft KB951526, disponible en el sitio de asistencia de Microsoft (support.microsoft.com), resuelve este problema.

# <span id="page-58-0"></span>Glosario

La siguiente lista define o identifica los términos técnicos, abreviaturas y siglas que se utilizan en este documento.

#### BMC

Abreviatura de controlador de administración de la placa base, que es un controlador que proporciona la inteligencia en la estructura de la IPMI.

#### CMC

Siglas de Chassis Management Controller.

#### DRAC

Siglas de Dell Remote Access Controller.

#### DRAC en banda

Este término hace referencia al objeto DRAC descubierto por medio del sistema operativo del servidor y la instrumentación de Dell a través de la dirección IP del NIC principal.

#### DRAC fuera de banda

Este término hace referencia al objeto DRAC descubierto directamente a través de la dirección IP de la tarjeta NIC del DRAC.

#### DRAC/MC

DRAC / chasis modular

#### EMM

Módulo de administración de gabinete

#### estación de administración

Una estación de administración puede ser cualquier equipo Microsoft® Windows (portátil, de escritorio o servidor) que se utiliza para administrar de manera remota uno o más sistemas desde una ubicación central.

#### estado

Se refiera a la condición de un objeto que puede tener más de una condición. Por ejemplo, un objeto puede encontrarse en estado "no está listo".

#### estado

Se refiere al estado o funcionalidad de un objeto. Por ejemplo, una sonda de temperatura puede tener un estado normal si mide temperaturas aceptables. Cuando la sonda comienza a leer temperaturas que superan los límites definidos por el usuario, indica un estado crítico.

#### **FODN**

Siglas de Fully Qualified Domain Name (nombre de dominio completo). El nombre de dominio completo es el nombre legible que corresponde a la dirección TCP/IP de una interfaz de red tal como puede observarse en un equipo, un enrutador u otros dispositivos conectados en red. Incluye tanto el nombre de host como el nombre de domino.

#### iDRAC

Siglas de integrated Dell Remote Access Controller.

#### Interfaz de administración de plataforma inteligente (IPMI)

Especificación que define un conjunto de interfaces comunes para hardware de equipos y firmware. Se utiliza para controlar el estado del sistema y administrarlo.

#### módulo de servidor

Componente de un sistema modular que funciona como un sistema individual. Para poder funcionar como un sistema, un módulo de servidor se inserta en un chasis que incluye suministros de energía, ventiladores, un módulo de administración de sistemas y al menos un módulo de conmutador de red. Los suministros de energía, los ventiladores, el módulo de administración de sistemas y el módulo de conmutador de red son recursos compartidos de los módulos de servidor en el chasis. Consulte el apartado [sistema modular.](#page-59-0)

#### sistema administrado

Un sistema administrado es cualquier sistema que se supervisa y se administra usando Server Administrator. Los sistemas que ejecutan Server Administrator se pueden administrar de manera local o remota mediante un explorador de web compatible.

#### <span id="page-59-0"></span>sistema modular

Sistema que puede incluir varios módulos de servidor. Cada módulo de servidor funciona como un sistema individual. Para poder funcionar como un sistema, un módulo de servidor se inserta en un chasis que incluye suministros de energía, ventiladores, un módulo de administración de sistemas y al menos un módulo de conmutador de red. Los suministros de energía, los ventiladores, el módulo de

administración de sistemas y el módulo de conmutador de red son recursos compartidos de los módulos de servidor en el chasis. Consulte módulo de servidor.

#### sistema monolítico

Servidores autónomos o en torre que, a diferencia de los sistemas modulares, cuentan con un solo módulo de servidor.

#### Tarea

Las tareas son acciones que usted ejecuta para diagnosticar o resolver un problema, o para automatizar acciones repetitivas. Las tareas se ejecutan a partir de la consola de operadores de Operations Manager 2007.

# <span id="page-62-0"></span>Índice

#### A

[Asistencia técnica, 17](#page-16-1)

#### D

Dell Management Pack [Actualización, 25](#page-24-2) [Eliminación, 26](#page-25-2) [Funciones, 8](#page-7-1) [Descubrimiento de dispositivos](#page-29-1)  Dell, 30 Dispositivos Dell [Descubrimiento, 30](#page-29-2) [Dispositivos Dell admitidos, 14](#page-13-2)

#### F

[Funciones de usuario, 26](#page-25-3)

#### I

[Informes, 45](#page-44-2)

#### N

Niveles de gravedad y [componentes de estado, 38](#page-37-2)

#### R

[Reglas, 50](#page-49-1) [DRAC/CMC, 51](#page-50-1) [Storage Management, 51](#page-50-2) [Reglas de recopilación de datos](#page-50-3)  de rendimiento, 51 [Requisitos de Management](#page-18-3)  Station, 19

#### S

Server Management Pack [Descubrimiento, 30](#page-29-2) [Supervisión, 31](#page-30-4) [Tareas, 40](#page-39-2) [Sistemas operativos](#page-14-3)  admitidos, 15

#### T

Tareas de Dell [Borrar registros de ESM, 41](#page-40-1) [CMC, 44](#page-43-2) [DRAC, 44](#page-43-3)

Tareas posteriores a la importación [MP de servidor Dell, 22](#page-21-1) [MP de servidor Dell e](#page-21-1)  [impresora, 22](#page-21-1)

#### V

[Versiones de firmware admitidas](#page-14-4)  para dispositivos DRAC y CMC, 15

[Vistas de supervisión del](#page-38-1)  rendimiento y la alimentación, 39